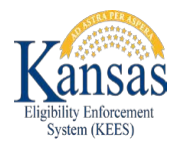

## **KEES August 2020 Release for Medical**

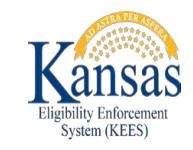

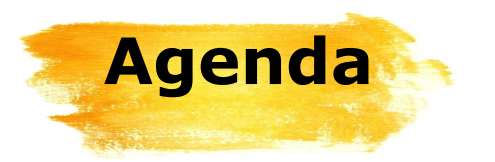

Task Inventory Medical Detail: Premiums NOAs and Forms I013 Annuity Referral Form ES-3122 VA Potential Benefit Request Form KC-1200 – Pre-Populated Family Medical Review KC-1300 – Passive Family Medical Reviews KC-1600 – Pre-Populated Elderly and Disabled Review KC-1700 – Passive Elderly and Disabled Review V008 General Correspondence D100 MediKan Approval KC-1120 Child Turns 19 NOA Fragments KEES Changes Reviews LTC

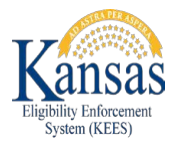

## **Task Inventory**

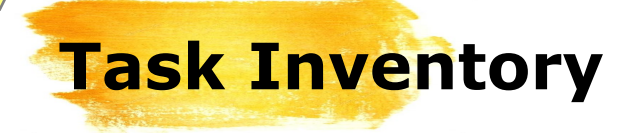

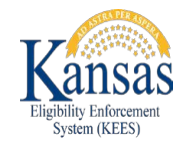

Changes have been made to Task Inventory filtering options to make it easier for staff when searching for Tasks.

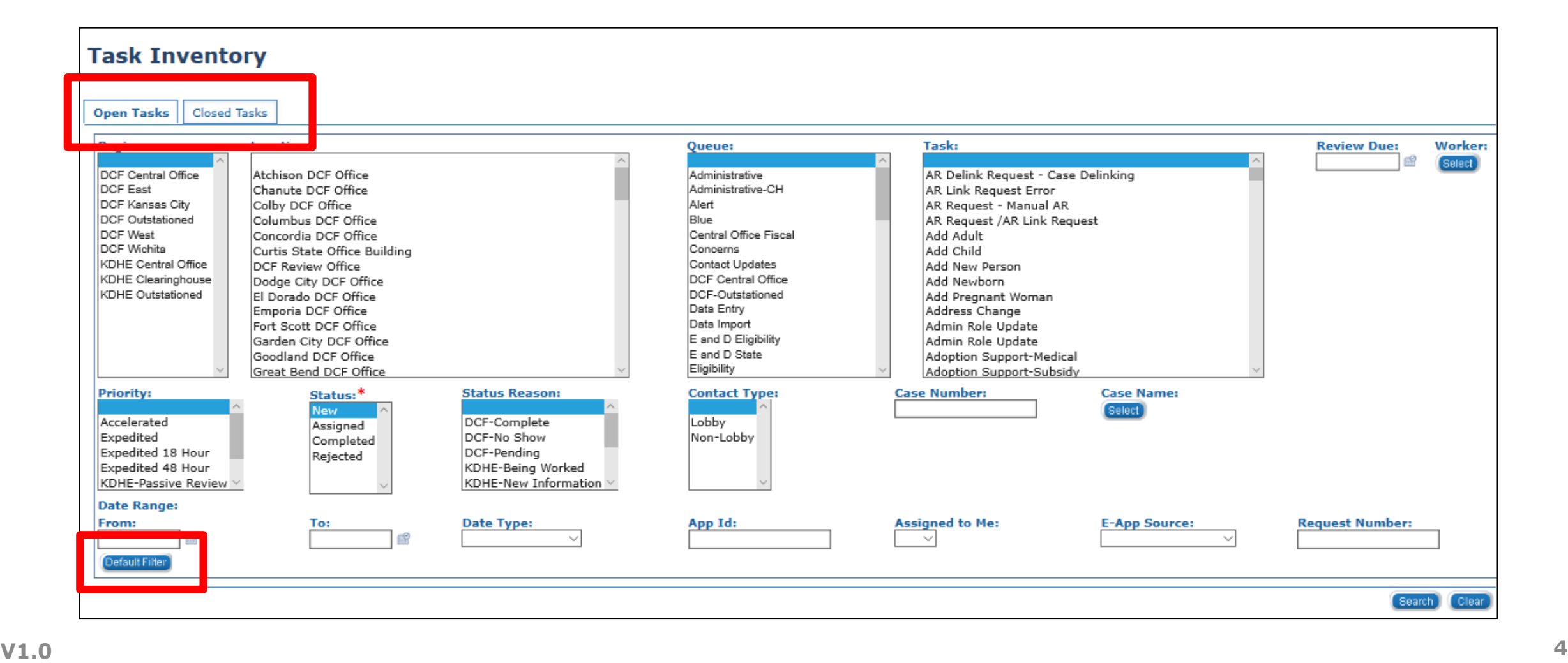

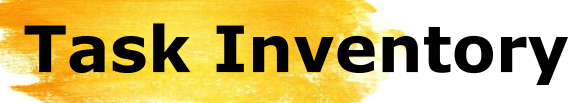

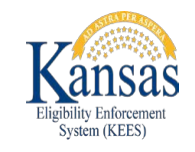

Save and Return Cancel

Sort By: Due Date **Order By O** Descending  $\bigcirc$  Ascending **E-App Source:** 

 $we$  and Return  $\mathbb I$ 

A worker is now able to set their own defaults for certain search criteria on the **Task Inventory** page. On the **Task Inventory** page, click the **Default Filter**  button.

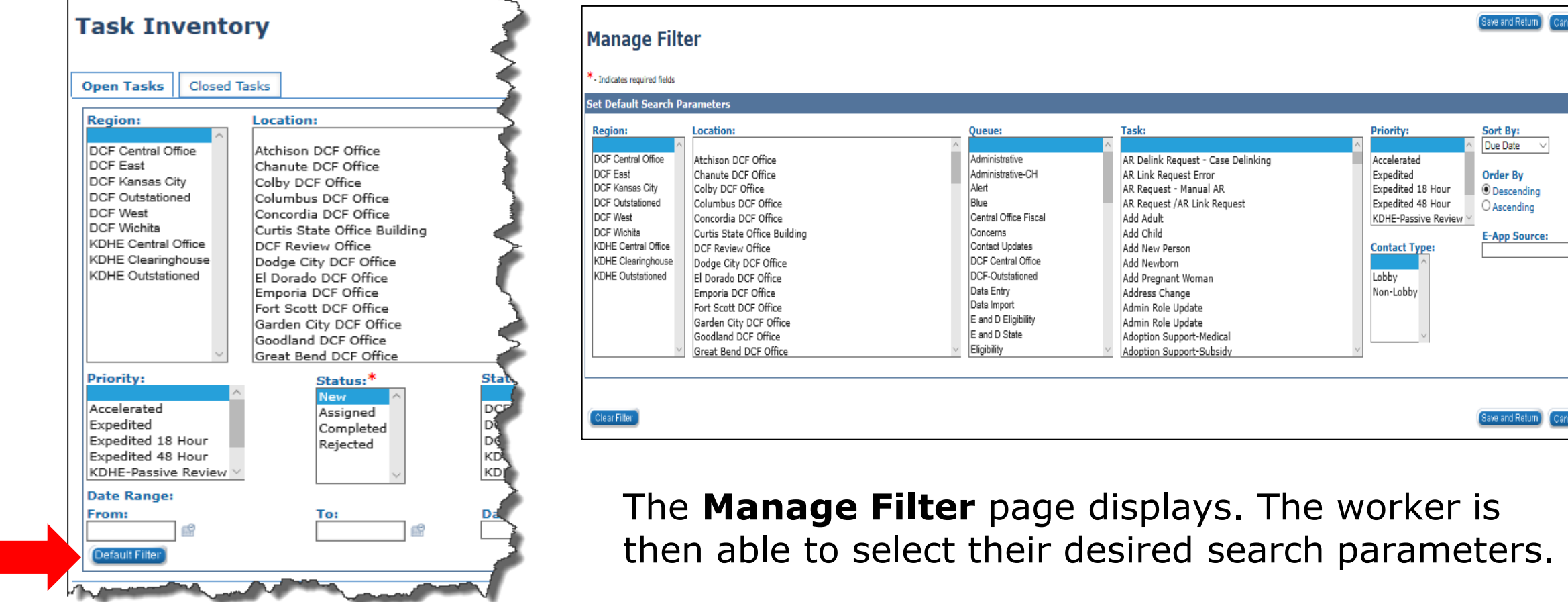

### On the **Manage Filter** page the worker can select a default for the following fields:

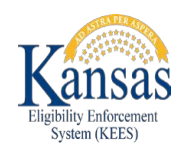

Region Location Queue Task Priority Contact Type Sort By Order By E-App Source

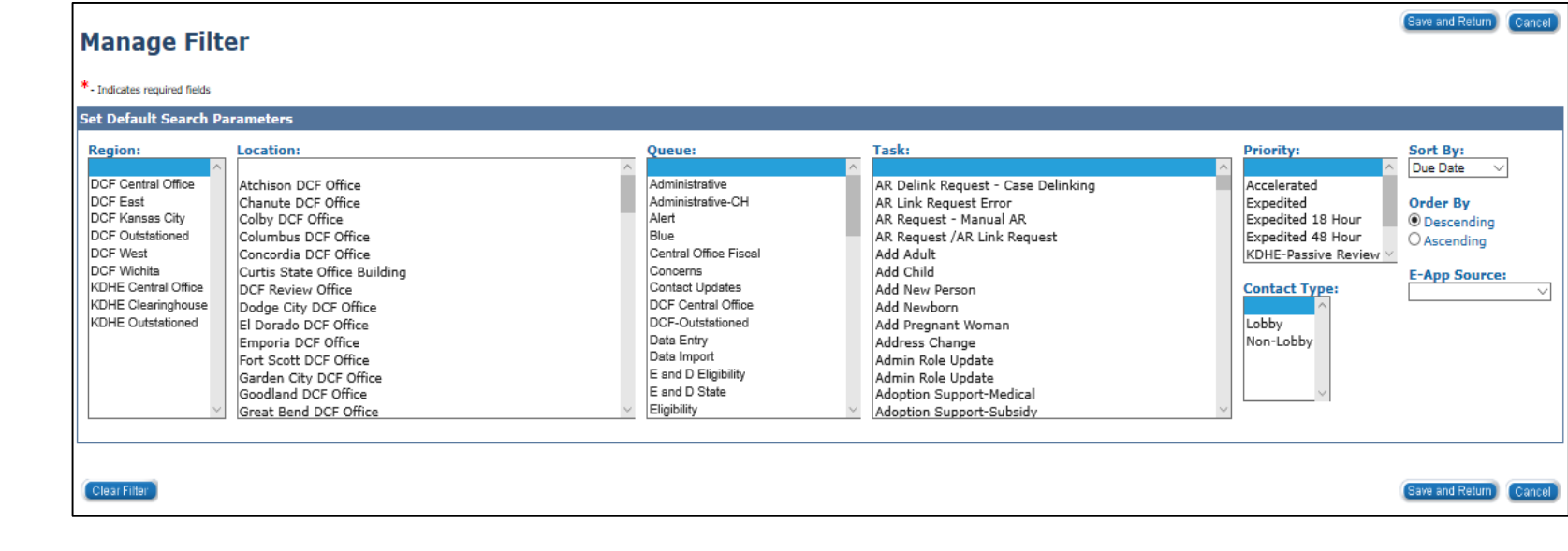

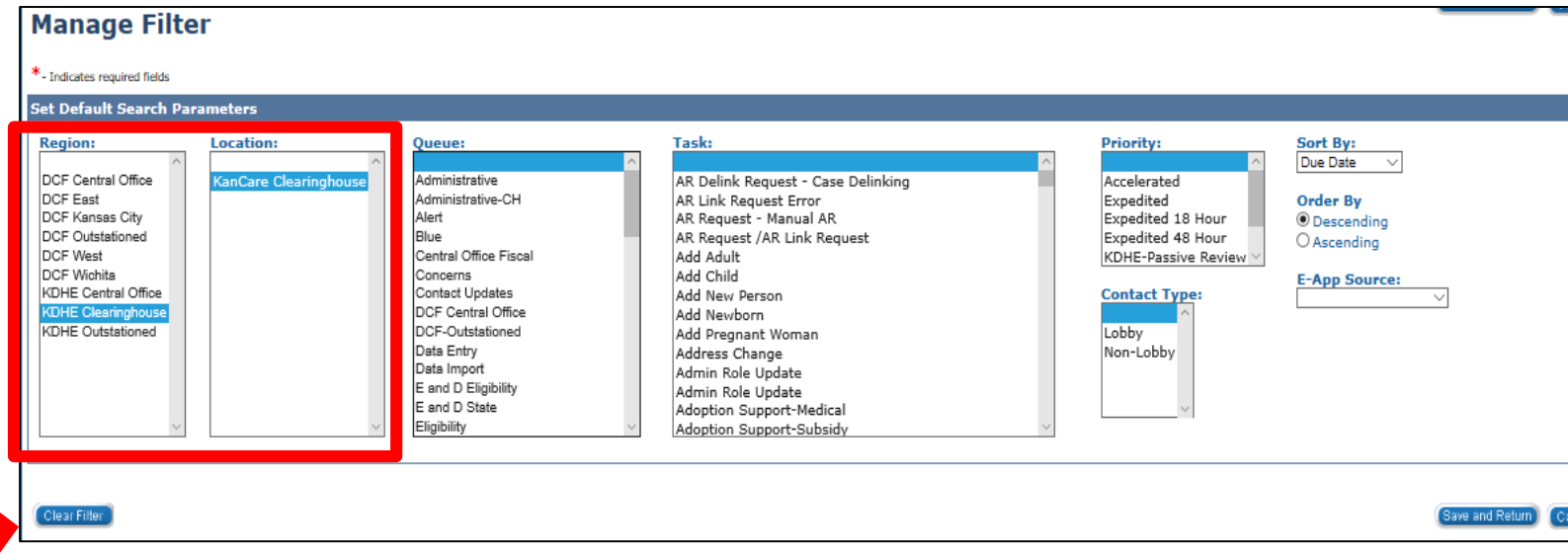

Staff should only select values for the fields they wish to default every time they complete a search.

#### Click **Save and Return**  to save the selections navigate back to **Task Inventory** page.

**V1.0 6** The **Clear Filter** button removes all previously saved selections.

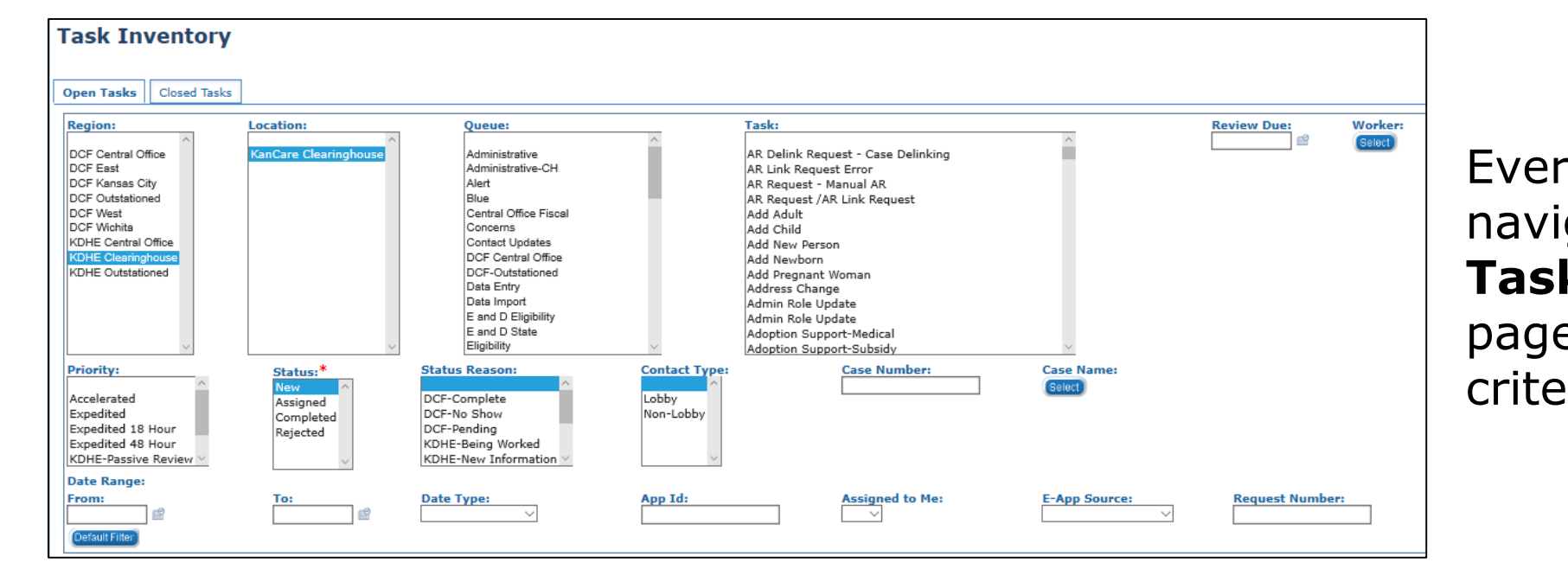

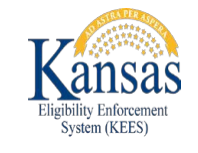

Every time a worker navigates to the **Task Inventory**  page the default criteria shows.

The worker has the ability to update the fields that are defaulted and/or select additional search criteria as needed.

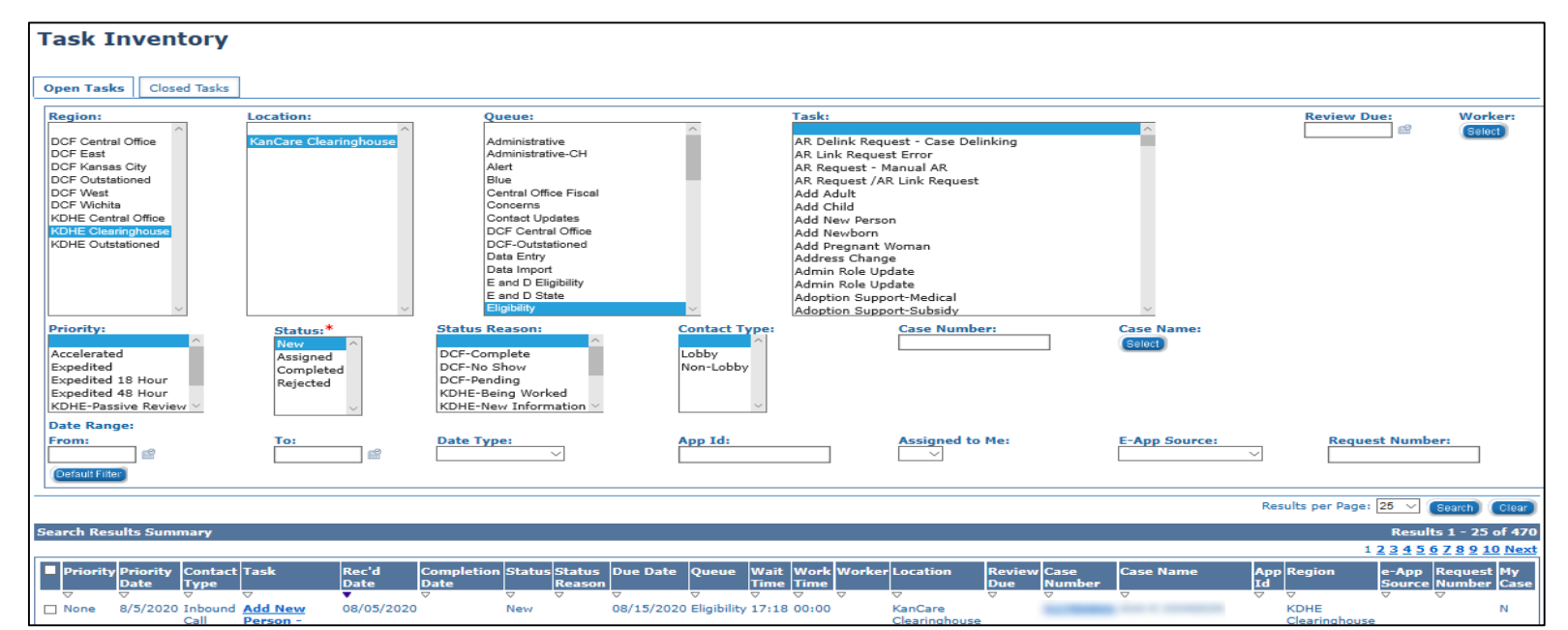

**Task Inventory**

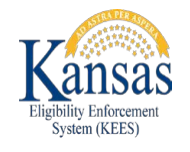

Search criteria selections are maintained when switching between the **Open Tasks** tab and **Closed Tasks** tabs.

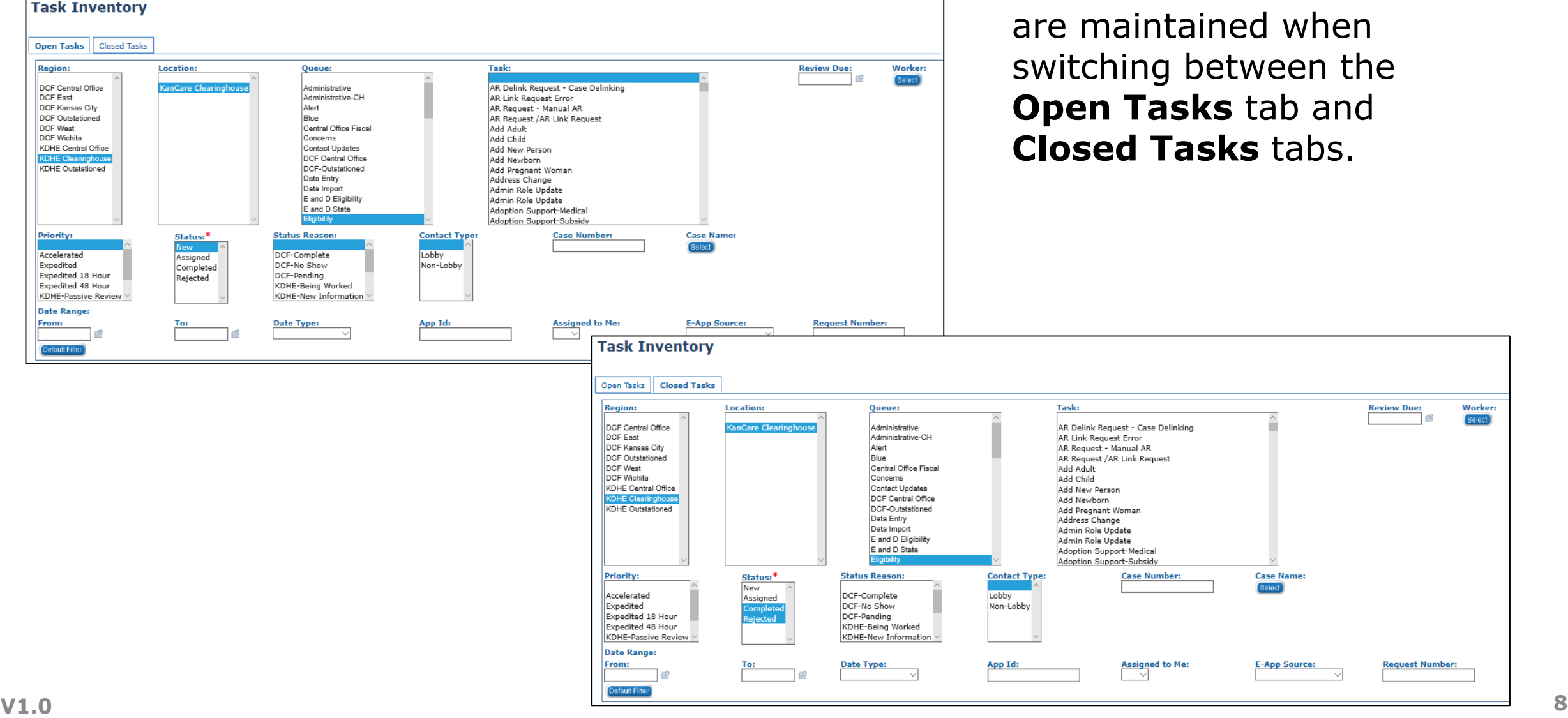

The difference between the two tabs is how the **Status** multiselect box defaults:

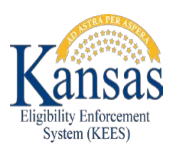

The Open Tasks tab automatically defaults the **Status** field selection to *New*

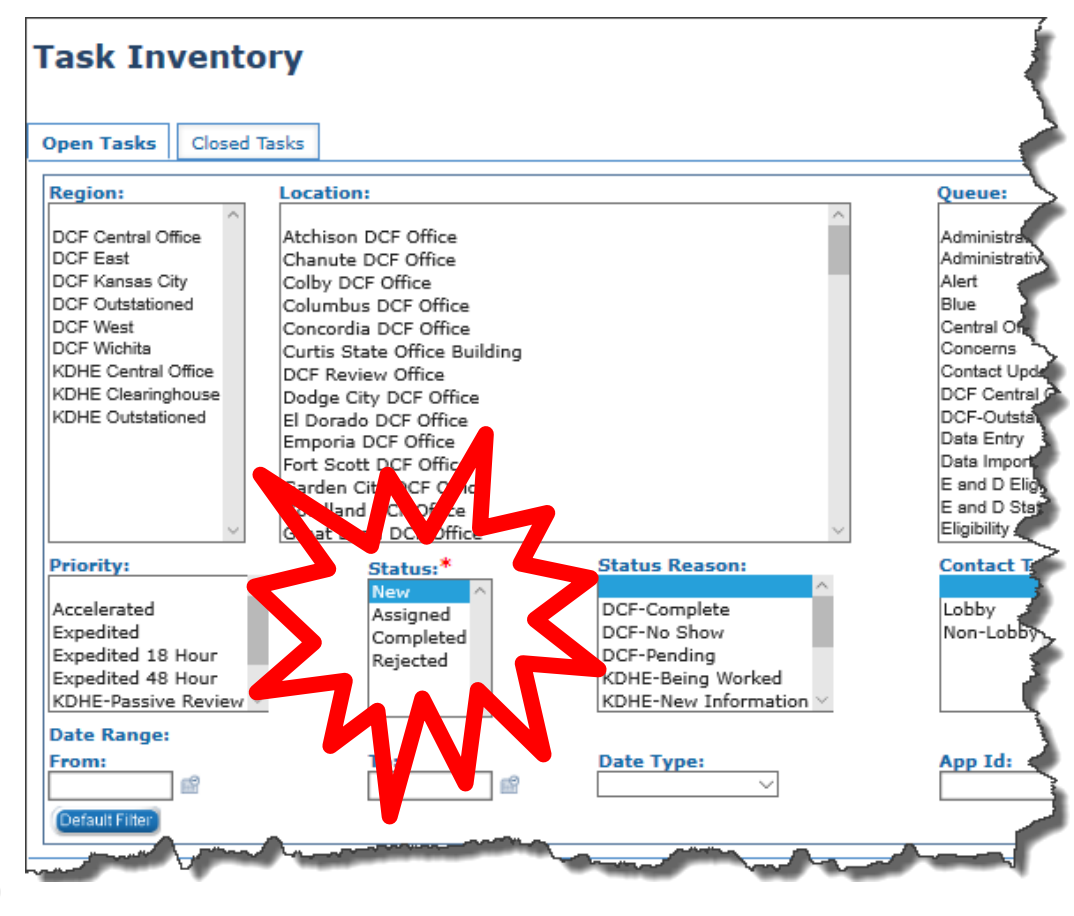

The Closed Tasks tab automatically defaults the **Status** field selections to *Completed* and *Rejected*

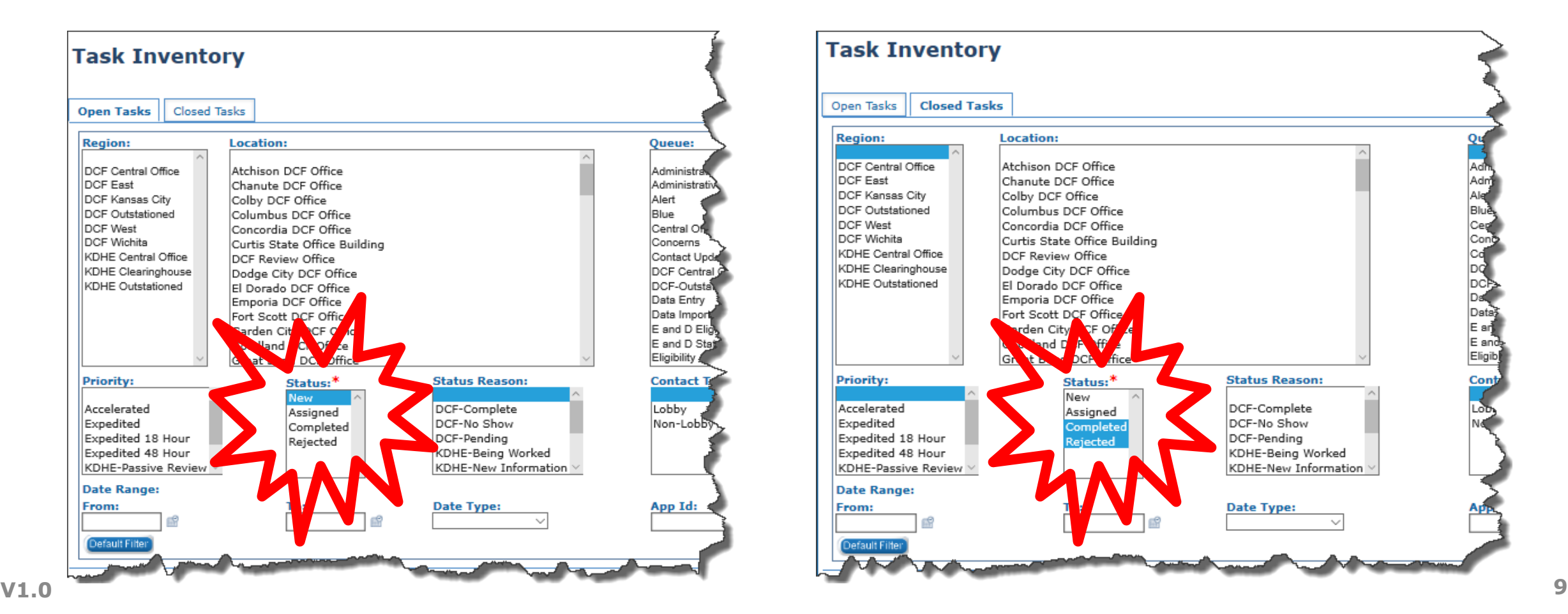

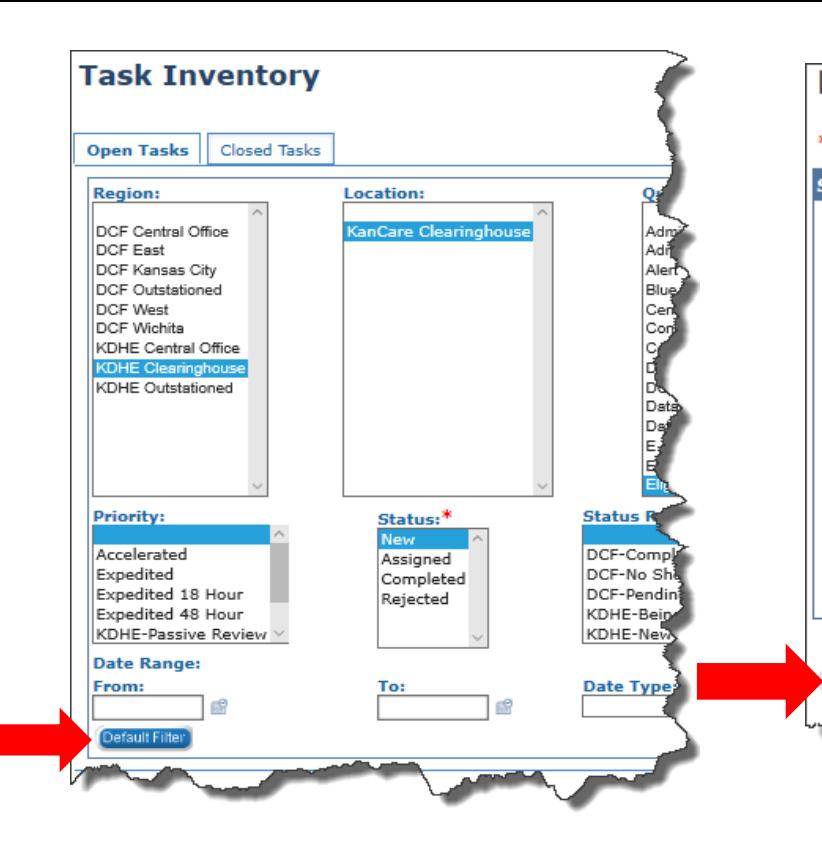

The worker can select new defaults or leave the fields blank then click the **Save and Return** button

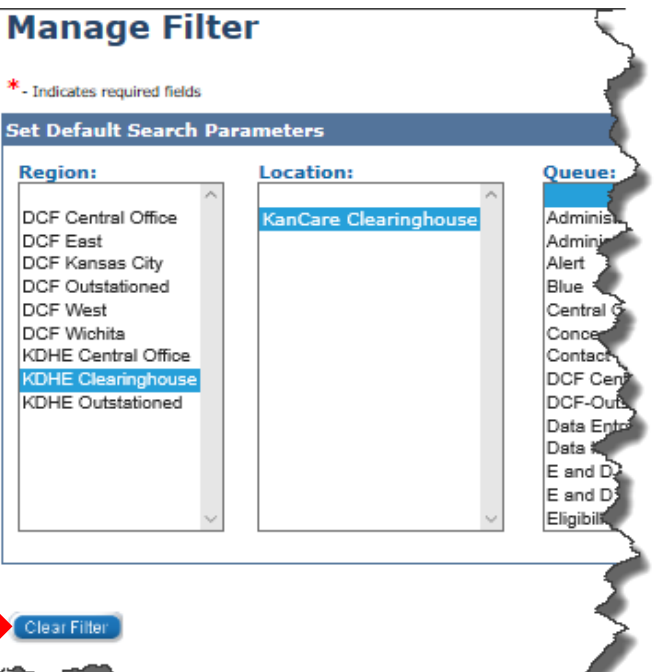

A worker can clear and/or set new default search options by clicking the **Default Filter**  button to navigate back to the **Manage Filter** page.

The **Clear Filter** button removes all previously saved selections.

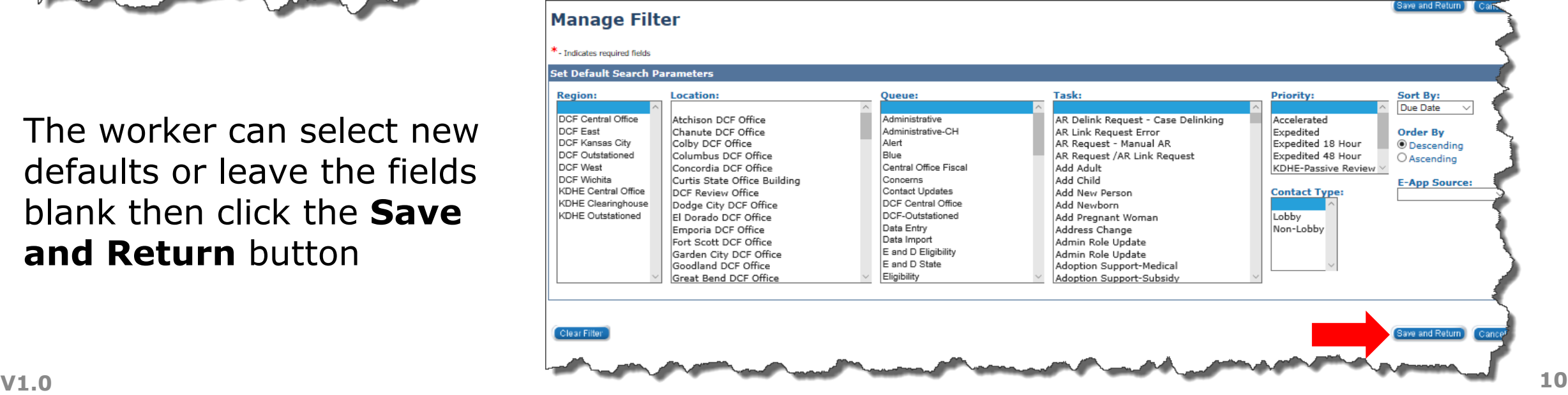

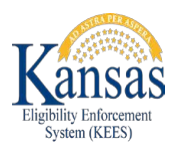

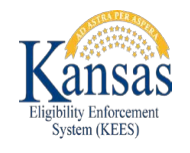

### Tasks can now be filtered by the Date Type of Completion Date. This value has been added to Task Inventory, Search Results Summary, and Task Details.

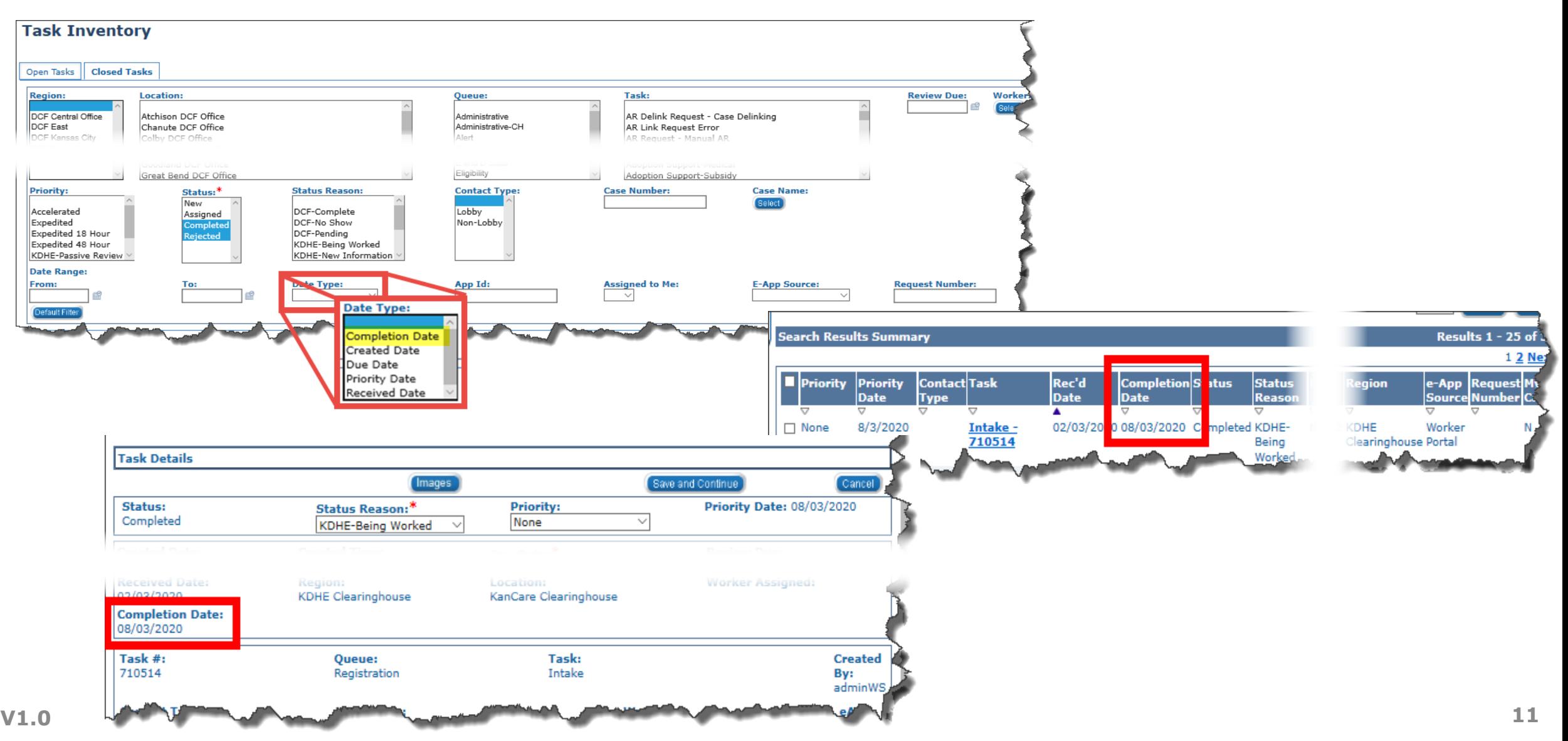

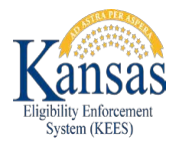

## **Medical Detail Premiums**

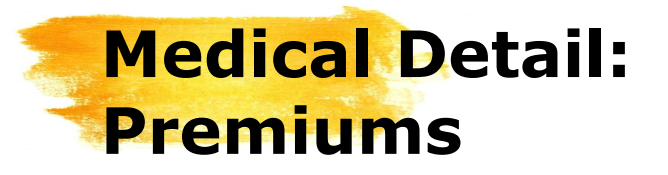

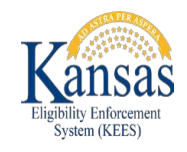

Changes were made to the **Medical Detail** page. The changes relate to how Premiums are displayed. The below screenshot shows how Premiums are currently displayed on the **Medical Detail** page.

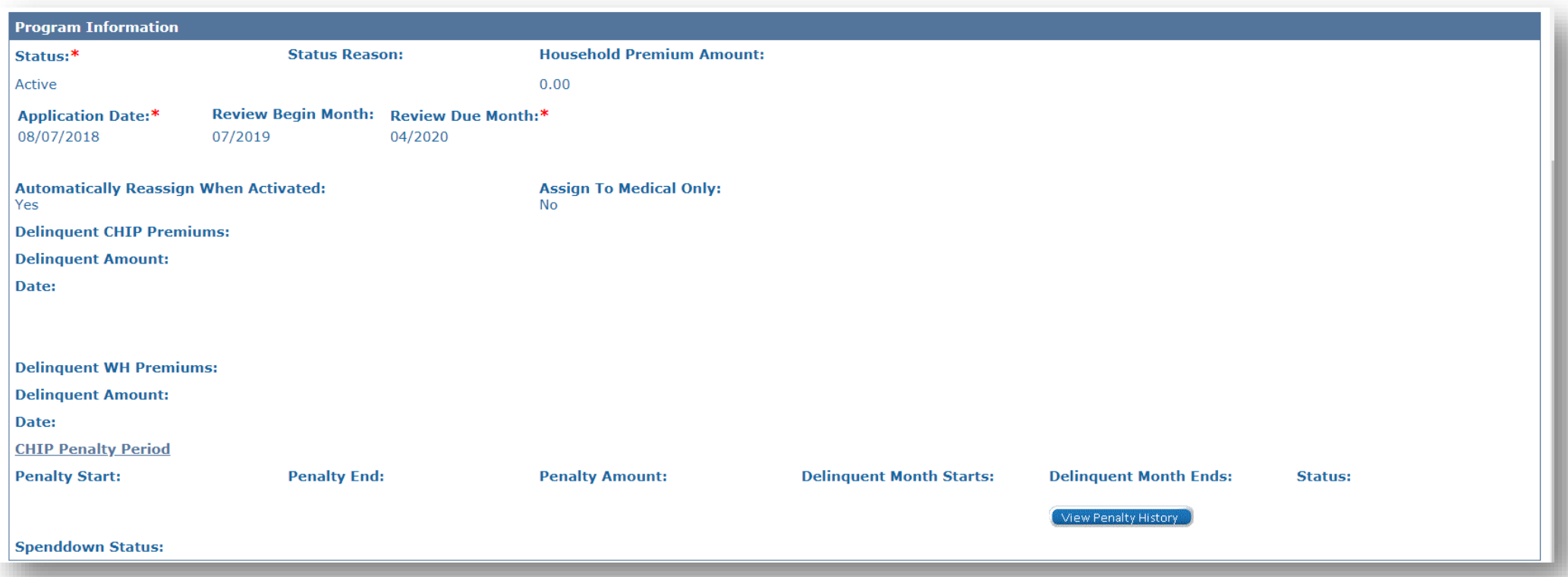

### Here is how Premiums on the **Medical Detail** page will display once the August Release is implemented. We will take a closer look at these changes next.

**No** 

**CHIP Penalty Start:** 

**Delinquent Month** 

Starts:

03/01/2018

12/01/2017

**Penalty End:** 

Delinguent Month Ends: 01/31/2018

**Medical Detail:** 

**Premiums**

#### **Medical Detail** \*- Indicates required fields 09/01/2020 **Program Information Status Reason:** Status:\* Active Review Begin Month: Review Due Month:\* **Application Date:\*** 01/27/2020 01/2020 11/2020 **Automatically Reassign When Activated: Assign To Medical Only: Spenddown Status: No Household Premium** 20.00 Amount: **Delinquent Premiums Delinquent CHIP No Delinquent Amount:** Date: **Premiums: Delinquent WH Delinquent Amount:** Date: **Premiums: Penalty Period**

05/31/2018

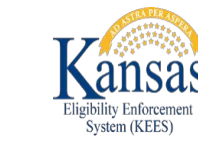

Close

**Penalty Amount:** 

View Penalty History

**Status:** 

40.00

Shortened

### **Medical Detail: Premiums**

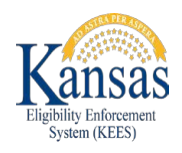

Changes to the Premiums section include the:

- Relocation of the **Household Premium Amount**
- Reformatting of the **Delinquent Premiums** and **Penalty Period**  data.

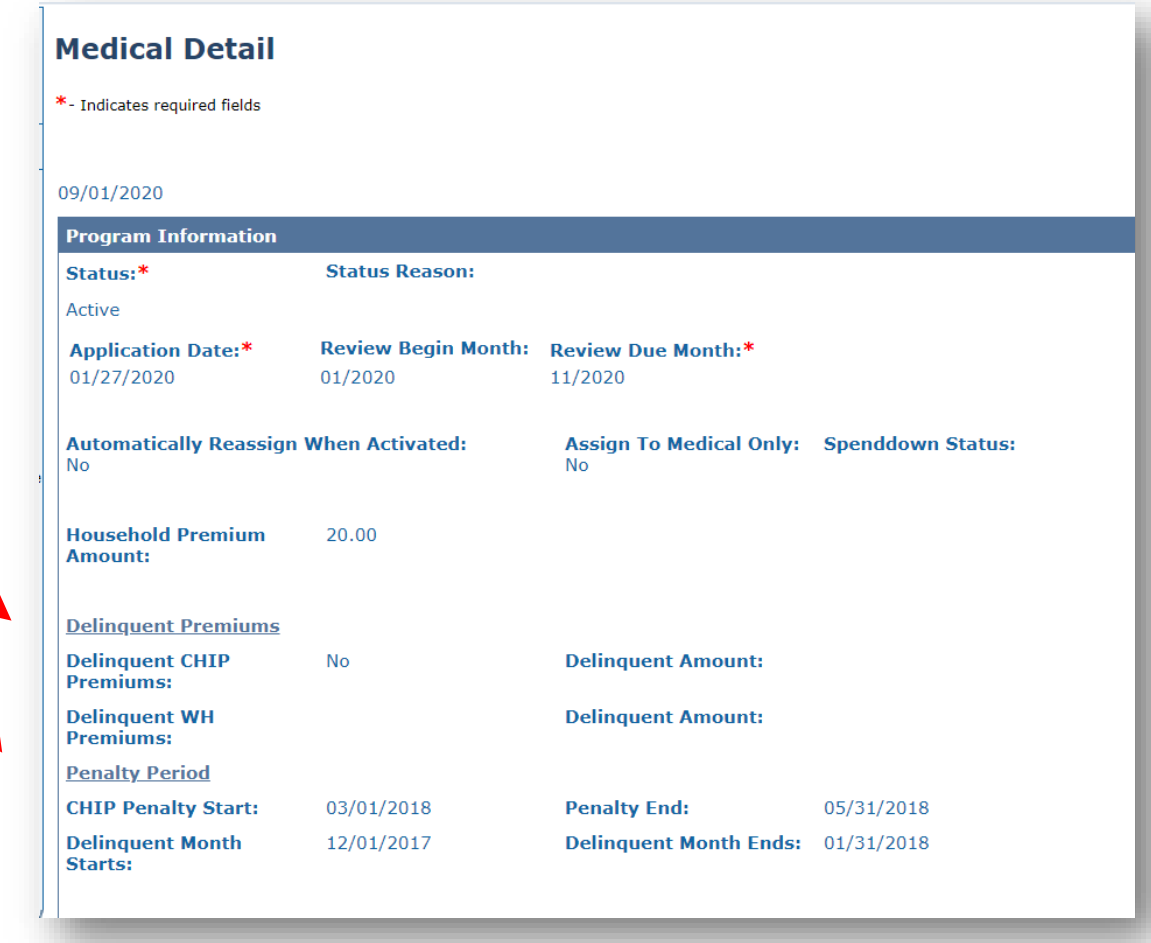

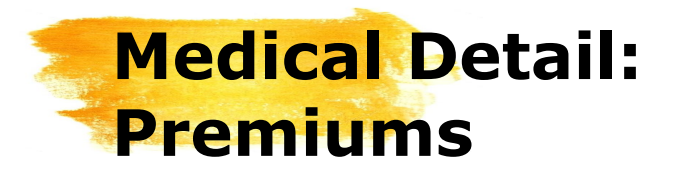

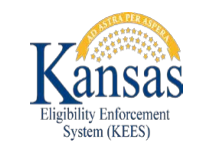

### **Premiums** The Household Premium Amount displays for CHIP and Working Healthy cases. It is populated by the Medical EDBC Summary page and shows the highest Premium for the household.

**Delinquent Premiums** indicates if there are any past due CHIP or Working Healthy Premiums. The amount and date associated with the delinquency will also be listed.

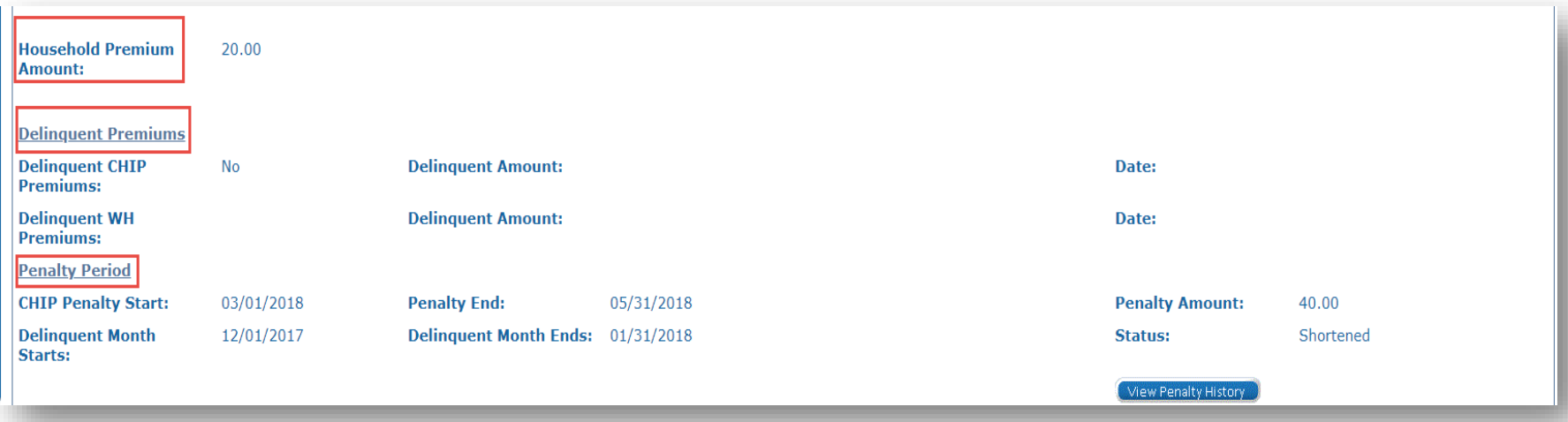

The **Penalty Period** displays the start and end dates as well as the amount of a CHIP Penalty. The Delinquency start, end, and status are also located in this section.

### **Premium Penalties & Penalty Period Detail**

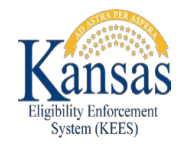

The final Premium-related changes are found on the **Premium Penalties** and **Penalty Period Detail** pages. The path to both pages is displayed to the right.

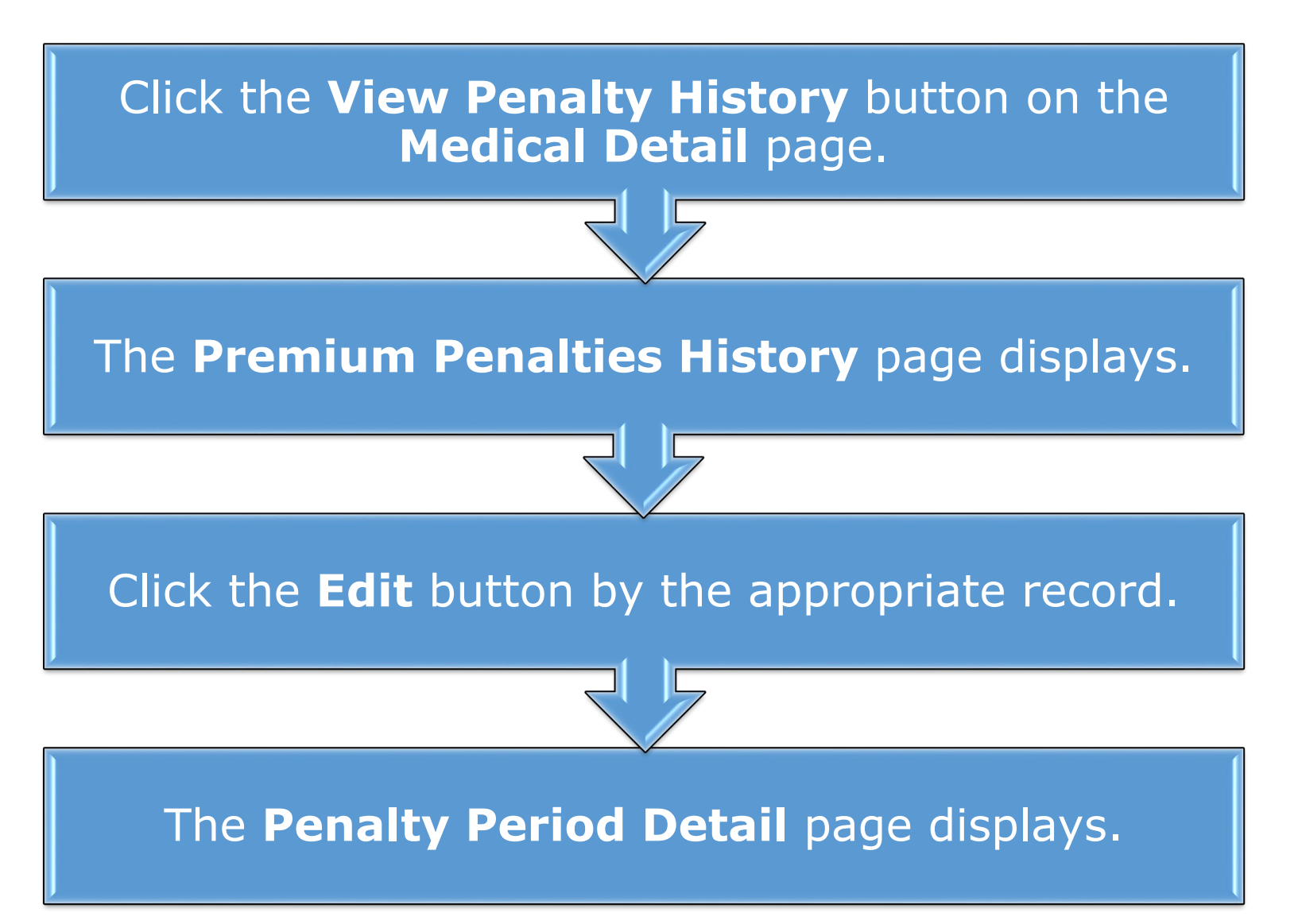

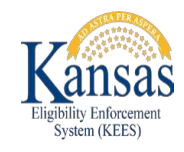

### **Premium Penalties & Penalty Period Detail**

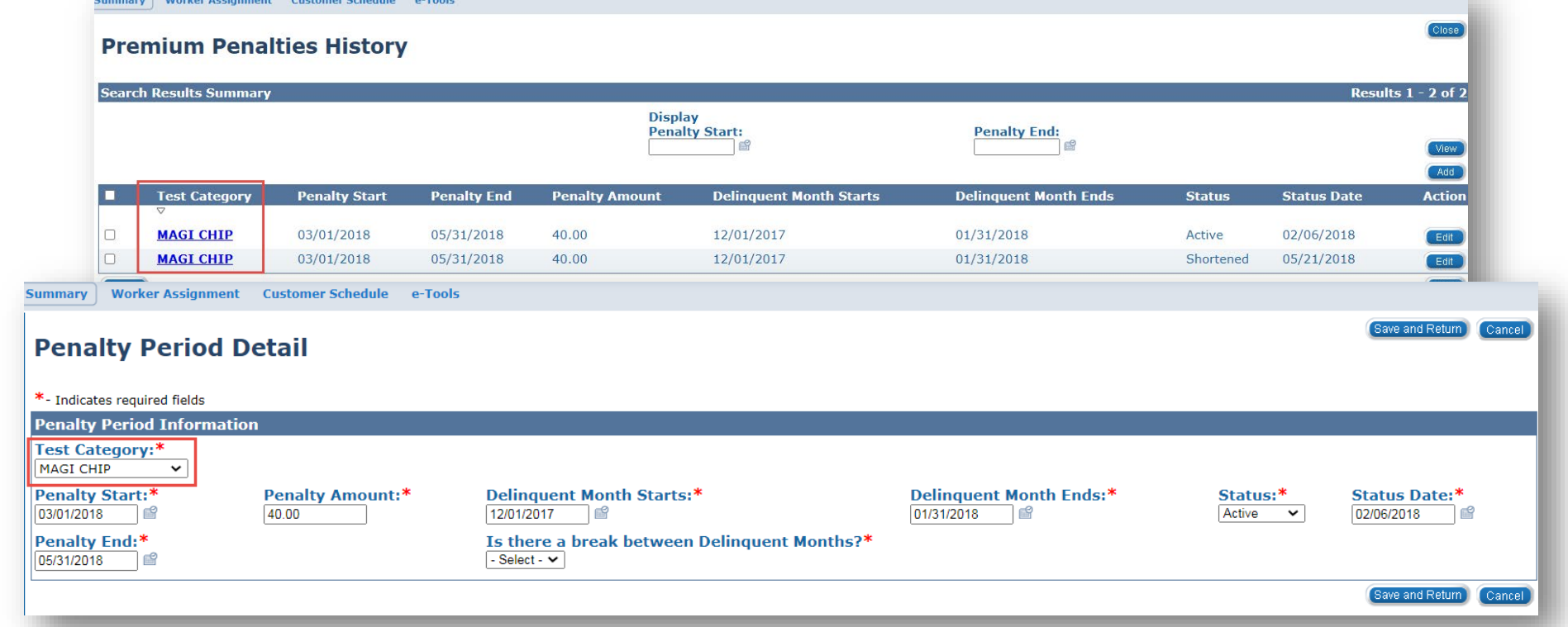

A **Test Category** has now been added to the **Premium Penalties History** and **Penalty Period Detail** pages. *MAGI CHIP* should be the only option displayed in the **Test Category** for both pages.

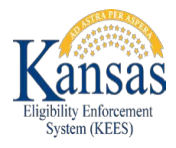

### **Forms**

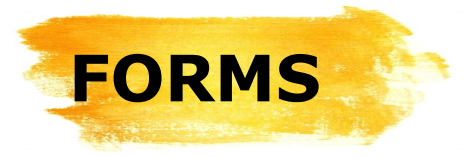

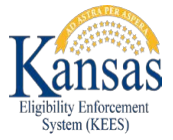

The **I013 Annuity Referral** and **ES-3122 VA Potential Benefit Request Forms** are now in KEES.

Adding these forms to KEES simplifies and speeds up the process for Eligibility staff.

**V1.0 20** Both forms can now be printed centrally and viewed in **Distributed Documents**. The forms will no longer be located in their previous locations as they are to be used in KEES moving forward.

KanCare Clearinghouse KanCare Clearinghouse PO Box 3599 PO Box 3599 Topeka, KS 66601-9738 Topeka, KS 66601-9738 Notice Date: 07/16/2020 Notice Date: 07/21/2020 Case Name: BARRY CASH **Case Number: 20293473 Case Number: 20293473 BARRY CASH BARRY CASH** Medical Program: Program: Medical 834 S KANSAS AVE 834 S KANSAS AVE TOPEKA, KS 66612-1203 TOPEKA, KS 66612-1203 The State of Kansas has approved the following individual for Long Term Care - Medically Needy **VETERANS ADMINISTRATION POTENTIAL BENEFITS REQUEST** medical assistance program: BARRY CASH Name of Applicant or Recipient: BARRY CASH Social Security Number: Case Number: 20293473 Under U.S.C. 1917(c)(1)(F), the State of Kansas must be named as a preferred remainder beneficiary of an annuity owned by a Medicaid beneficiary, or the spouse of the beneficiary, receiving long term care assistance. Kansas Medicaid will recover from the funds remaining in the contract at the time of death. up to the amount of medical assistance paid. they are potentially eligible to receive. Our records indicate that the **Consumers should return these forms to the**  your company. Please list f this individual, or by the ind beneficiary within 90 days **KanCare Clearinghouse.**bunt. KanCare Clearinghouse PO Box 3599 Topeka, KS 66601-9738 Clearinghouse to confirm they have made contact with your organization. If you have questions call: KanCare Clearinghouse at (800) 792-4884 between the hours of 8 AM and 5 Thank you for your assistance. PM Monday through Friday. **BARRY CASH** AUTHORIZATION TO RELEASE INFORMATION have filed or intend to file with your organization. Date: Signature:

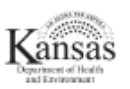

Case Name: BARRY CASH

The person whose name is shown above may be eligible for benefits from the Department of Veterans Affairs (VA). As a condition of eligibility for medical assistance, this person must file for any VA benefits

now but a higher ssistance, they must

When this person appears for their scheduled interview, they will sign and date the Authorization to Release Information below and give you this form. Please complete, sign and date the Organization Response section below and return to the person. They will return the completed form to the KanCare

I hereby authorize the Kansas Department of Health and Environment Division of Health Care Finance to release the information shown above. I also authorize your organization to release any information to the Kansas Department of Health and Environment Division of Health Care Finance about any claim I

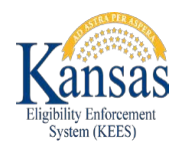

# **FORMS**

### The **I013 Annuity Referral Form** is now a KEES Form that auto -populates with:

- 1. Consumer Name
- 2. The date the form was generated, which is used to determine the due date for returning the form with the required verifications.
- 3. Name and address of the office to which the case is assigned.
- 4. Office phone
- 5. Consumer Name or name of the person who should receive additional correspondence.

KanCare Clearinghouse PO Box 3599 Topeka, KS 66601-9738

**BARRY CASH** 834 S KANSAS AVE TOPEKA, KS 66612-1203

The State of Kansas has approved the following individual for Long Term Care - Medically Needy medical assistance program: BARRY CASH

Under U.S.C. 1917(c)(1)(F), the State of Kansas must be named as a preferred remainder beneficiary of an annuity owned by a Medicaid beneficiary, or the spouse of the beneficiary, receiving long term care assistance. Kansas Medicaid will recover from the funds remaining in the contract at the time of death. up to the amount of medical assistance paid.

Our records indicate that this individual, or the individual's spouse, owns at least one annuity issued by your company. Please list the State of Kansas as the remainder beneficiary for all annuities owned by this individual, or by the individual's spouse, and return this form along with verification of the change in beneficiary within 90 days of **07/21/2020** 

KanCare Clearinghouse PO Box 3599 Topeka, KS 66601-9738 If you have questions call: KanCare Clearinghous (800) 792-4884 veen the hours of 8 AM and 5 PM Monday through Friday. **BARRY CASH V1.0 Experimental Exception 2 21 District Controllers (Severe and Print Controllers Print Controllers Print Controllers (Severe and Print Controllers ) Severe and Print Controllers | Severe and Print Controllers | S** 

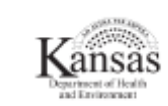

Notice Date: 07/21/2020 Case Name: BARRY CASH **Case Number: 20293473** Program: Medical

> NOTE: None of the pre populated fields in the **Annuity Referral Form**  are editable.

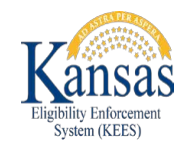

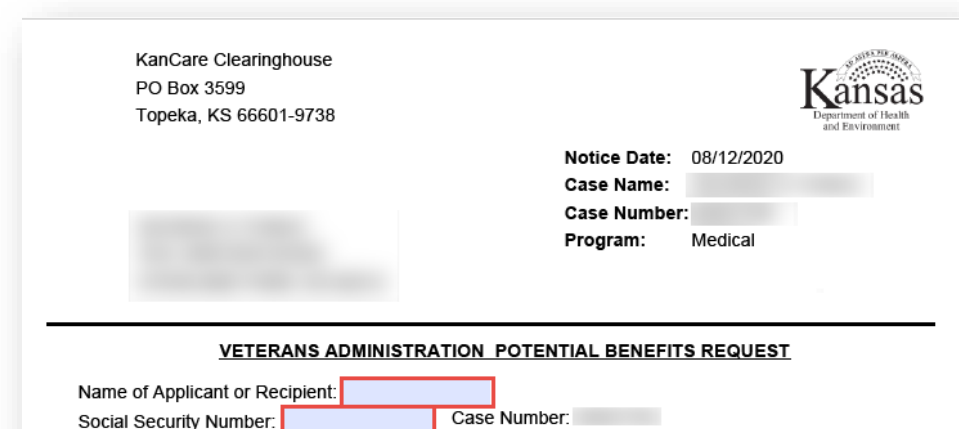

The person whose name is shown above may be eligible for benefits from the Department of Veterans Affairs (VA). As a condition of eligibility for medical assistance, this person must file for any VA benefits they are potentially eligible to receive.

We told this person to contact your office to make an appointment to see if you could help them apply for VA benefits.

We understand that in some cases the person can get a lower benefit if they apply now but a higher benefit if they apply later. However, they cannot wait. To be eligible for medical assistance, they must apply now and take whatever benefit the VA will give, even if that is a reduced amount.

When this person appears for their scheduled interview, they will sign and date the Authorization to Release Information below and give you this form. Please complete, sign and date the Organization Response section below and return to the person. They will return the completed form to the KanCare Clearinghouse to confirm they have made contact with your organization.

Thank you for your assistance.

#### AUTHORIZATION TO RELEASE INFORMATION

I hereby authorize the Kansas Department of Health and Environment Division of Health Care Finance to release the information shown above. I also authorize your organization to release any information to the Kansas Department of Health and Environment Division of Health Care Finance about any claim I have filed or intend to file with your organization.

Date: Signature:

The **ES -3122 VA Potential Benefit Request Form** is now in KEES.

1. The **Name of Applicant or Recipient** field auto -populates with the Primary Applicant's name, but is also editable. If the request is for the Spouse, Eligibility staff can delete the PA's name from this field and enter the Spouse's instead.

#### 2. The **Social Security Number**  field is not auto -populated and needs to be completed by the Eligibility worker.

**FORMS**

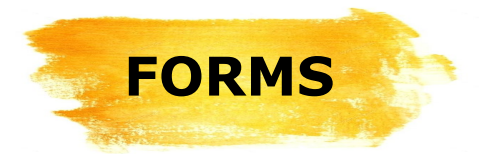

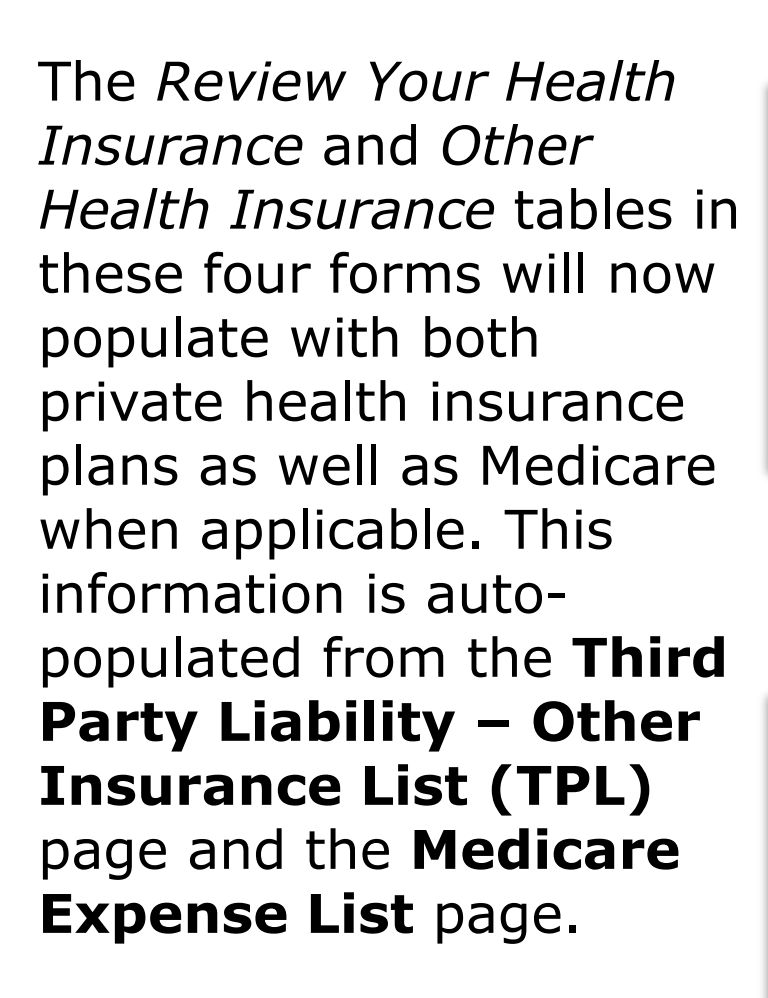

- KC-1200 Pre-Populated Family Medical Review
- KC-1300 Passive Family Medical Reviews
- KC-1600 Pre-Populated Elderly and Disabled Review
- KC-1700 Passive Elderly and Disabled Review

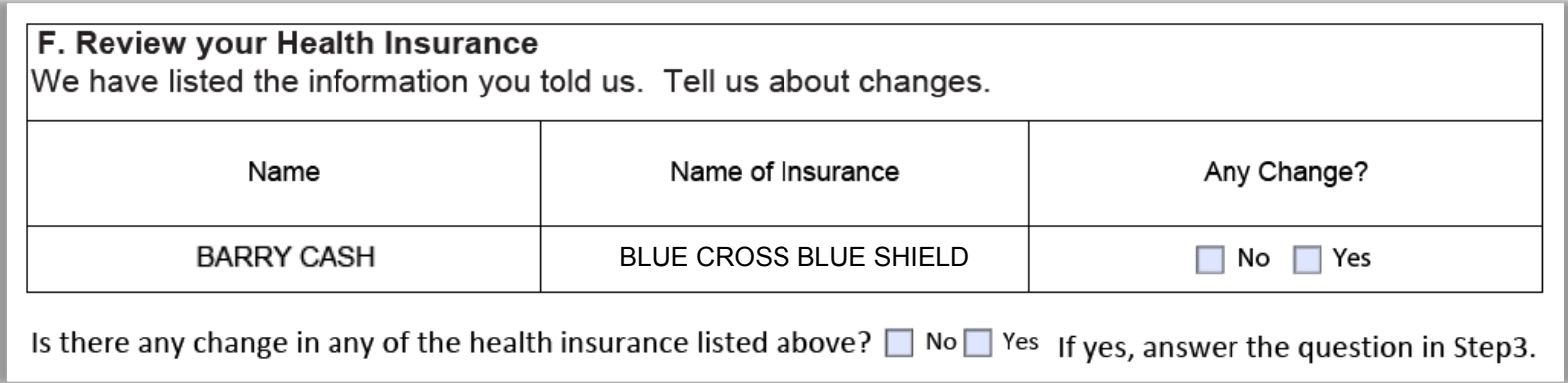

NOTE: Another change is the *removal* of the Premium amount from the **Other Health Insurance** pre-populated review forms.

#### **Other Health Insurance**

Our records show the following health insurance for your household. If anyone has dropped, added or changed coverage, tell us now.

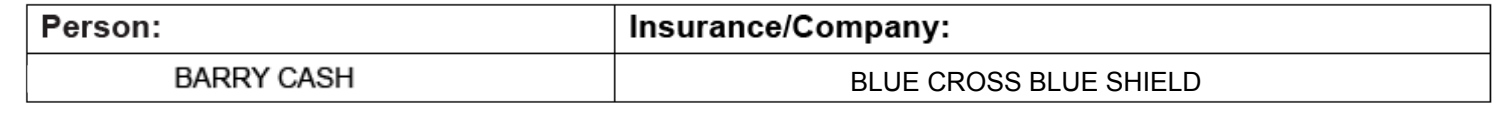

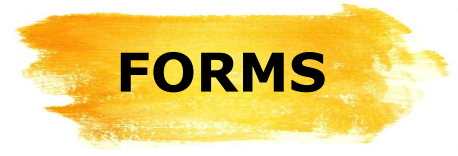

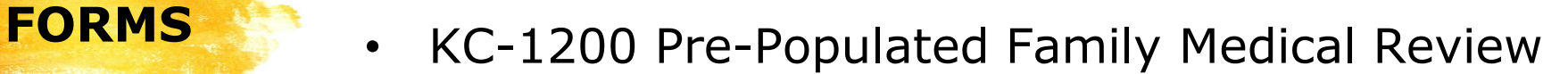

- KC-1300 Passive Family Medical Reviews
- KC-1600 Pre-Populated Elderly and Disabled Review
- KC-1700 Passive Elderly and Disabled Review

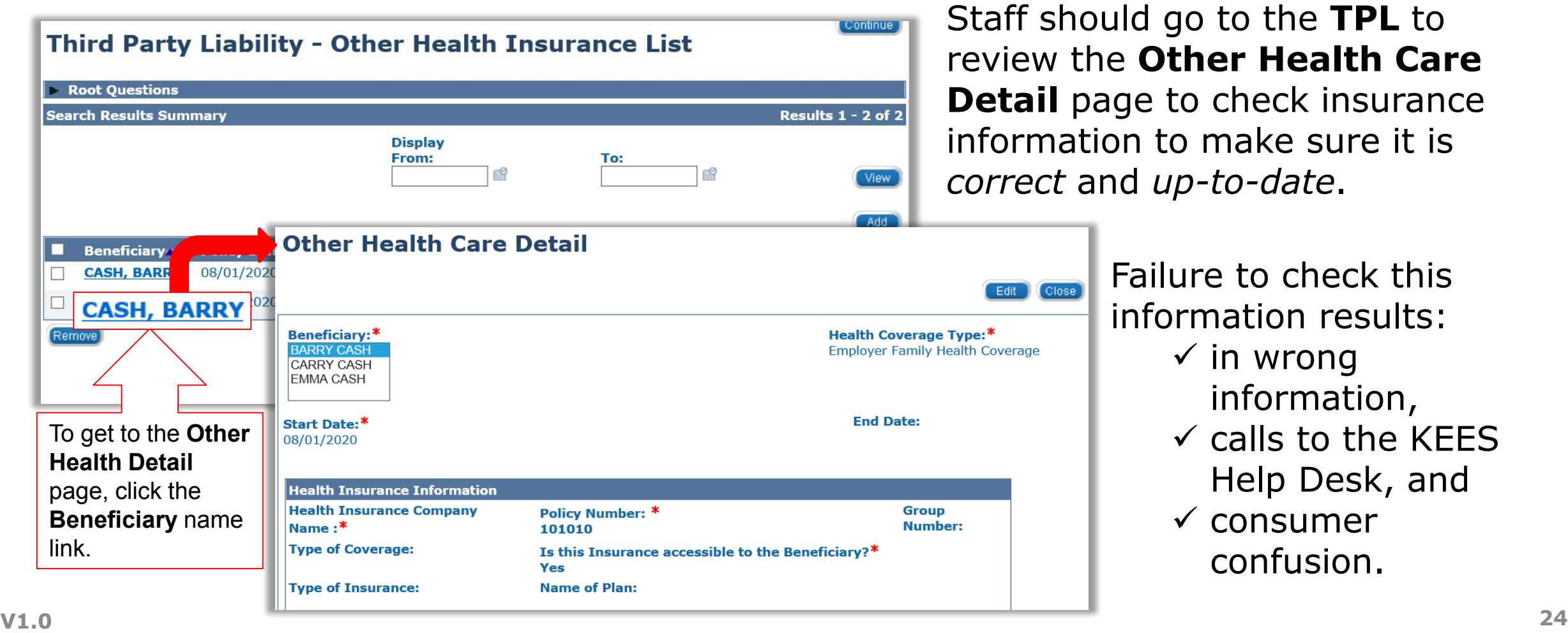

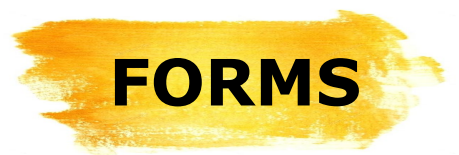

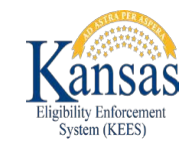

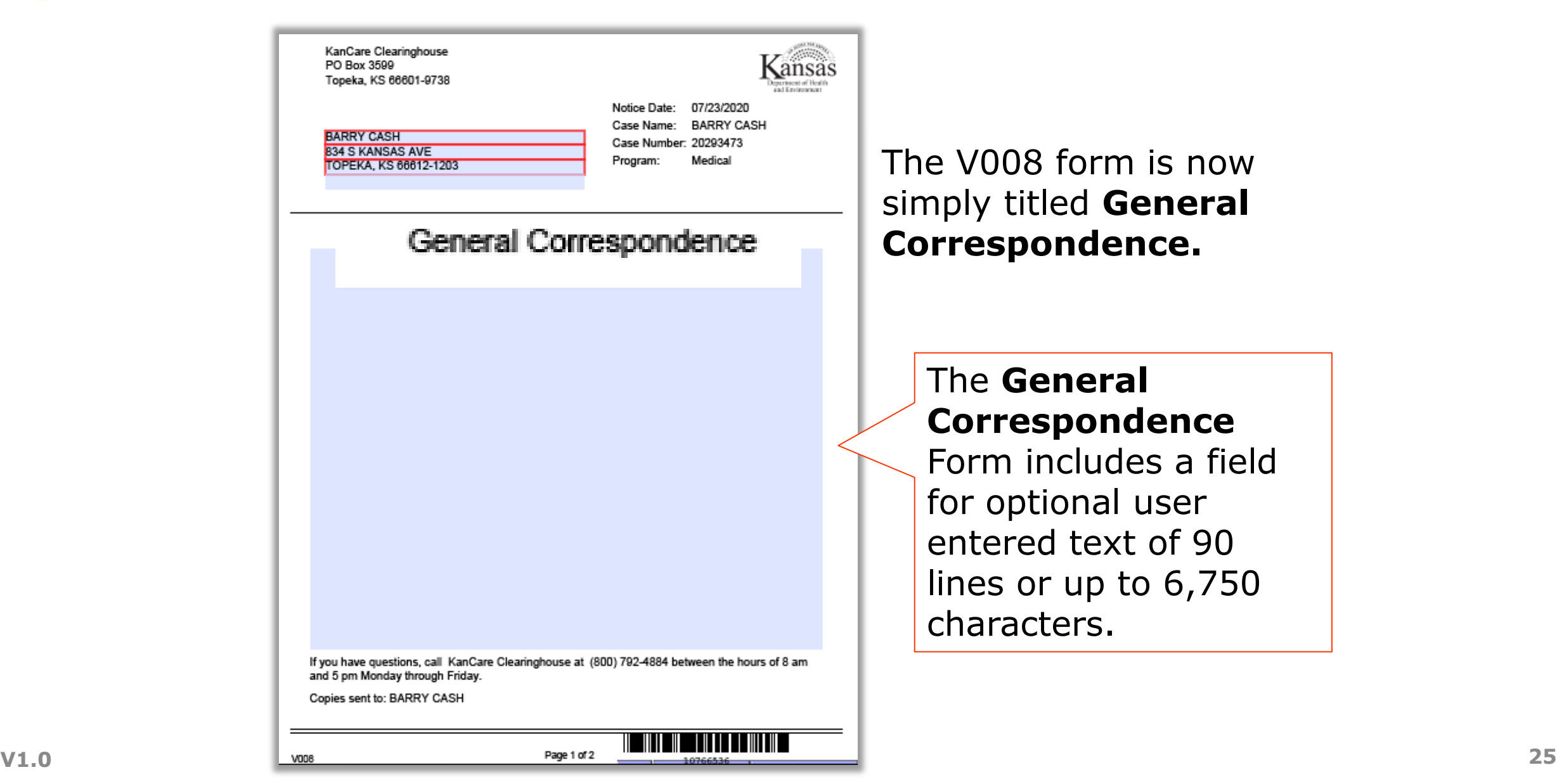

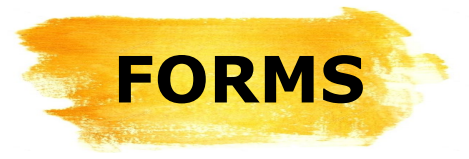

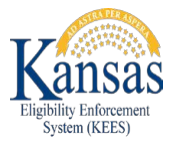

### The **D100 MediKan Approval Form** has been updated to display the

correct resource limit.

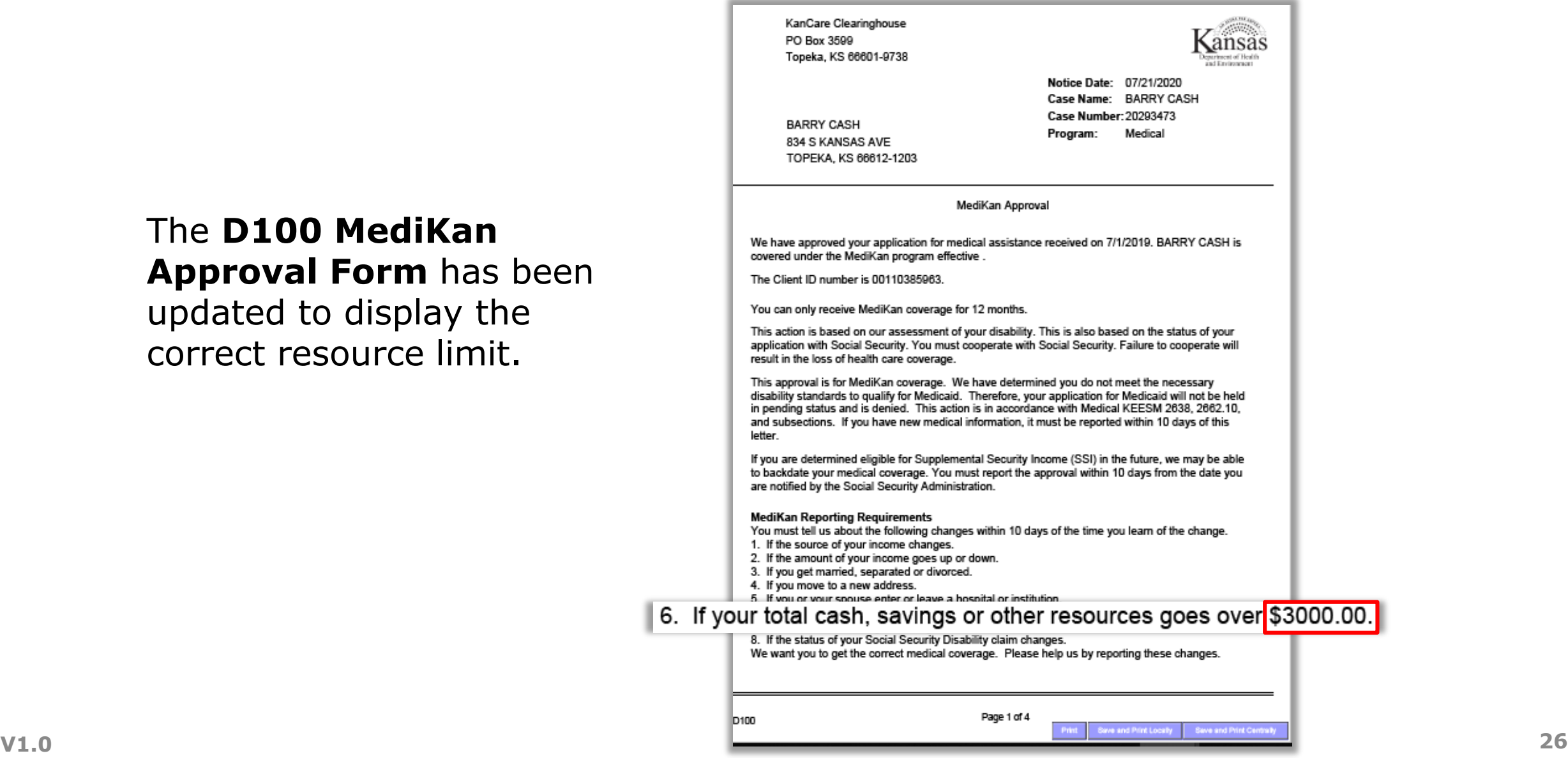

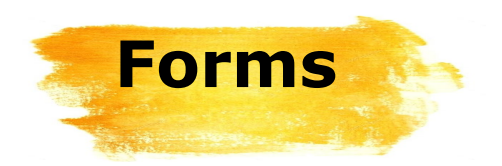

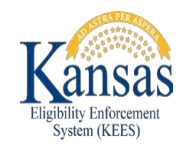

### *The KC-1120 Child*  **Turned 19** is being retired.

Use the *KC-1100 KanCare Family Medical Application*  instead.

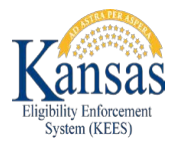

## **NOA Fragments**

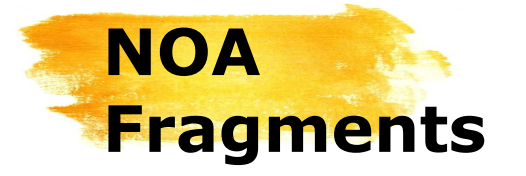

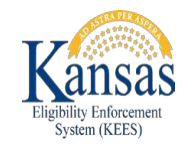

Several changes have been made to the fragments or snippets that are in NOAs.

- Modifying the *<\_\_>is no longer eligible for <\_\_> benefits and extra help with Medicare Part D Prescription Drug Costs (K-M311) to display only when needed.* 
	- This fragment informs consumers that they are no longer eligible for Medicaid and will not receive further help with Medicare Part D Prescription Drug costs.
	- It will now only display when a consumer has received Medicare Part D coverage, in addition to Medicaid, in the previous EDBC month.

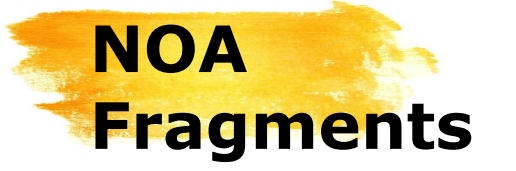

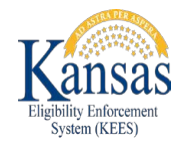

## Removed Fragments

The below fragments have been removed as they are no longer needed per KDHE Policy.

*This action was taken because a member of the family has access to the State Employees Group Health Insurance through their employment with the state, county, school district, or another public agency.* 

*This action was taken because you became ineligible for cash assistance because of increased income from employment. fragment was previously sent on discontinuances for the Refugee Medical program.*

K-R30 Access to Health Insurance K-R54 Refugee Medical

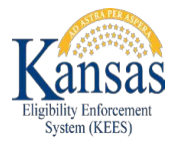

## **KEES Changes**

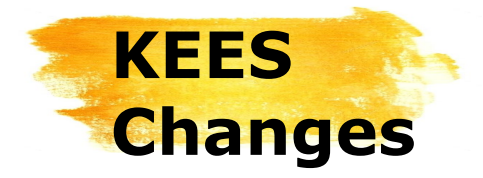

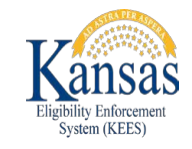

As you know, making changes to KEES is essential to supporting the eligibility determination process. Making changes to KEES requires input from KDHE Policy and Business personnel as well as time to actually change KEES itself.

Sometimes, the changes in KEES are completed before KDHE Policy and Business are ready to implement them. When this happens, the changes are usually suppressed so they are *not* visible to Eligibility staff.

With the August 2020 Release, functionality changes have been made to the **Income Detail** page that Eligibility staff will see but should *not*  use when determining eligibility.

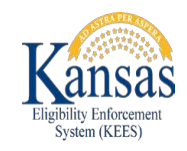

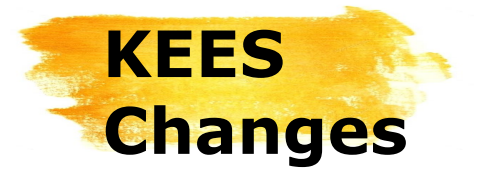

### A **Pre -Tax Withholdings**

section has been added to the **Income Amount Detail** 

page. Eligibility staff should *not* use this section until instructed to do so by KDHE Policy and Business.

Using this section prior to its implementation by KDHE Policy and Business will result in incorrect Eligibility determinations.

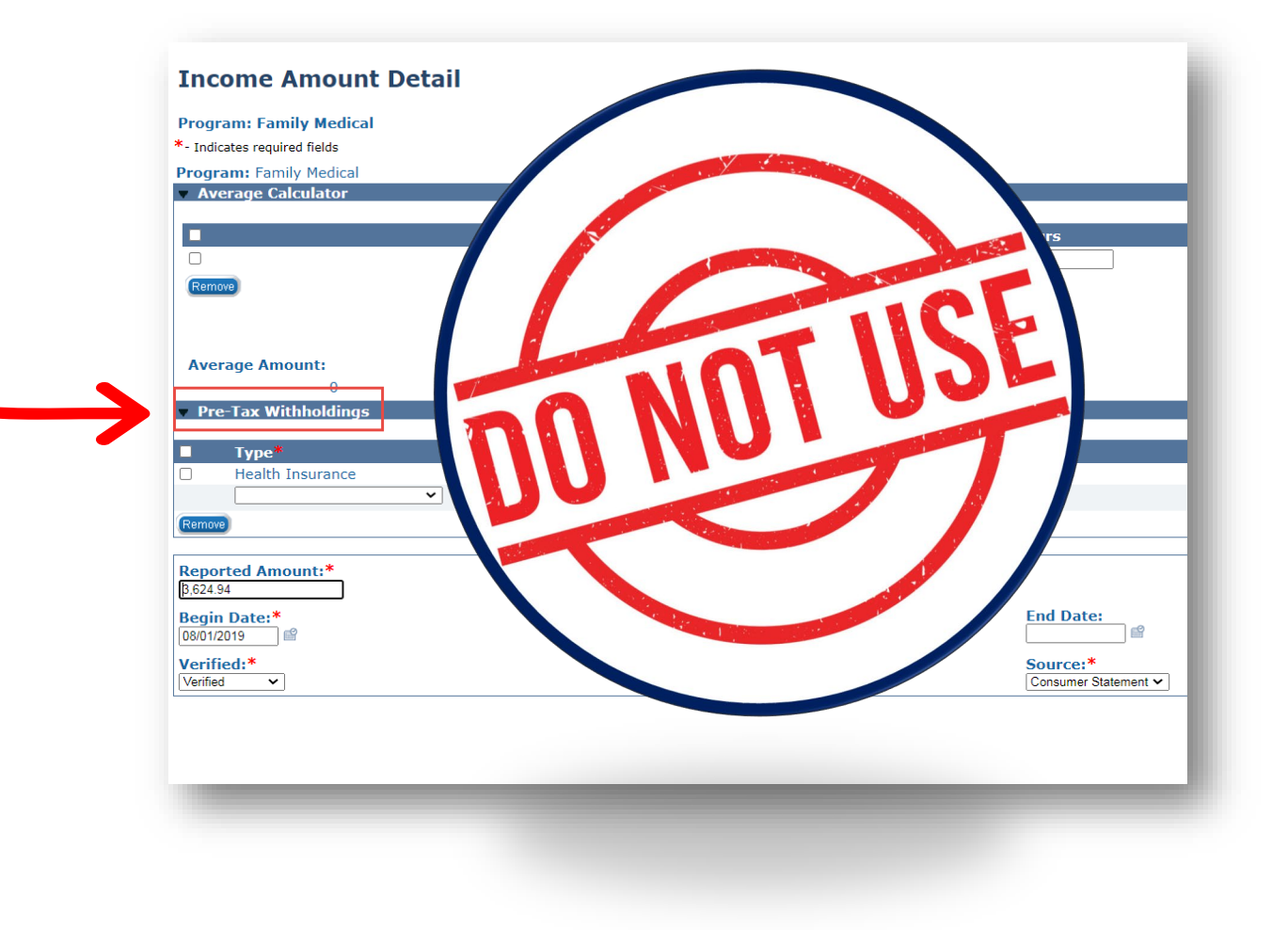

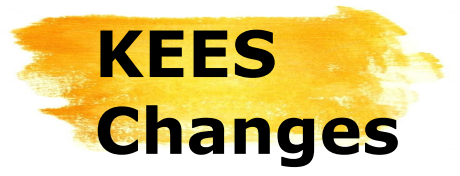

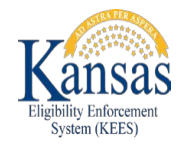

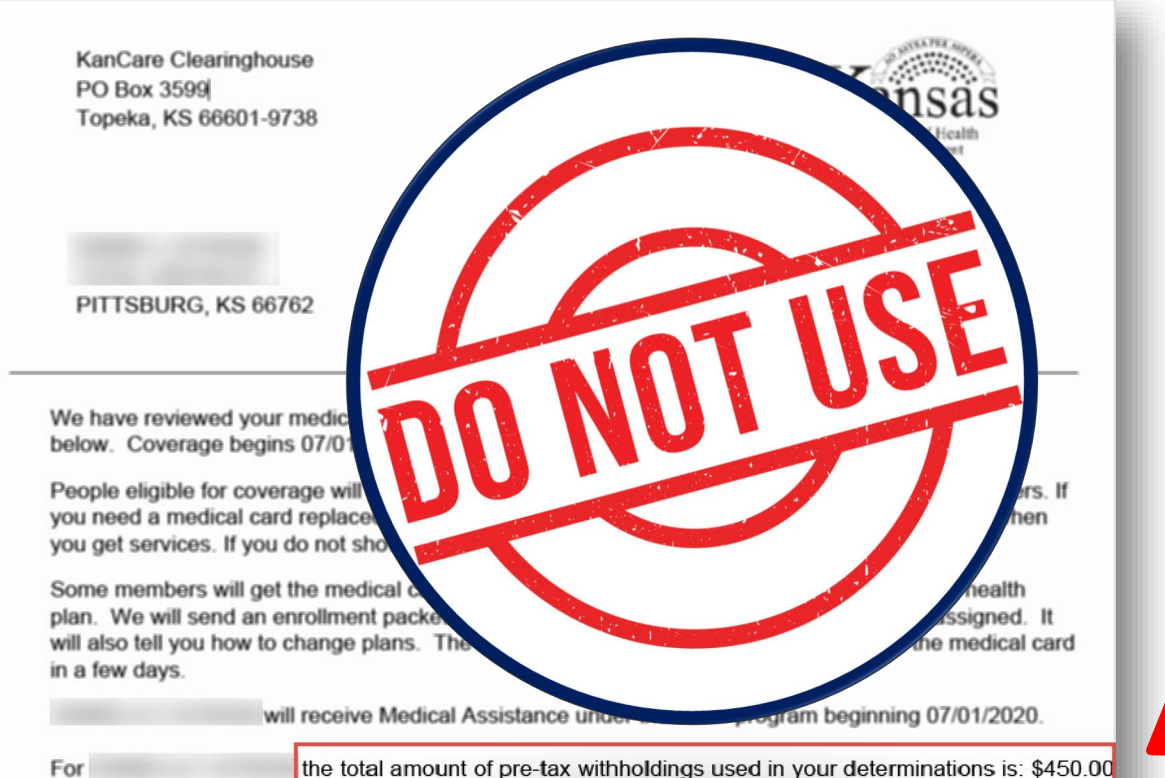

Two snippets were also created as part of this change. These snippets will only populate when data has been entered in the **Pre -Tax Withholdings** section.

If a NOA or Form includes information about *pre -tax withholdings*, as in this example, delete it and remove the record from the **Pre -Tax Withholdings** section on the **Income Amount Detail**  page. Rerun **EDBC** and review the NOA to ensure it is correct.

The following are considered Pre-Tax Withholdings: Health Insurance Premiums, Contributions to retirement plans - 401(K) and 457B, Life insurance premiums, Health Savings Account, Flexible Spending Account - Child Care, and Flexible Spending Account - Health Care.

Your premium(s) is/are changing either because we have either adjusted the income levels for premiums, your income puts you in a different premium range, or medical assistance has changed for someone on your case. Your household will have the following premium(s) each month:

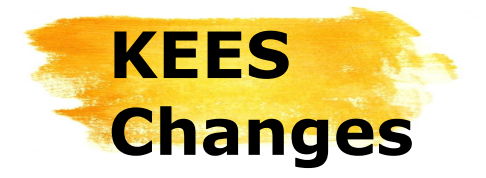

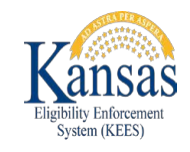

### In addition to the **Pre-Tax Withholdings**  functionality, it is possible you will see some other coding or content that should've been suppressed. If this happens, please create a KEES Helpdesk ticket.

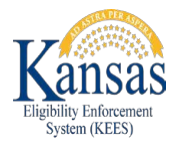

### **Reviews**

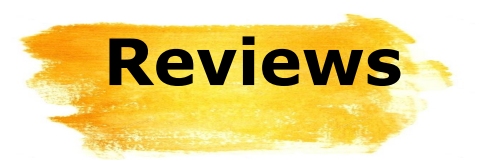

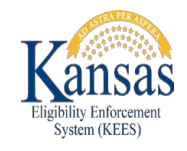

A soft warning has been added to the **Medical Detail** page. The "Warning! Review Due Month – Try running EDBC with RE Run Reason to update the Review Due Month instead of updating it manually" message displays when Eligibility staff attempt to change the **Review Due Month** to a future month.

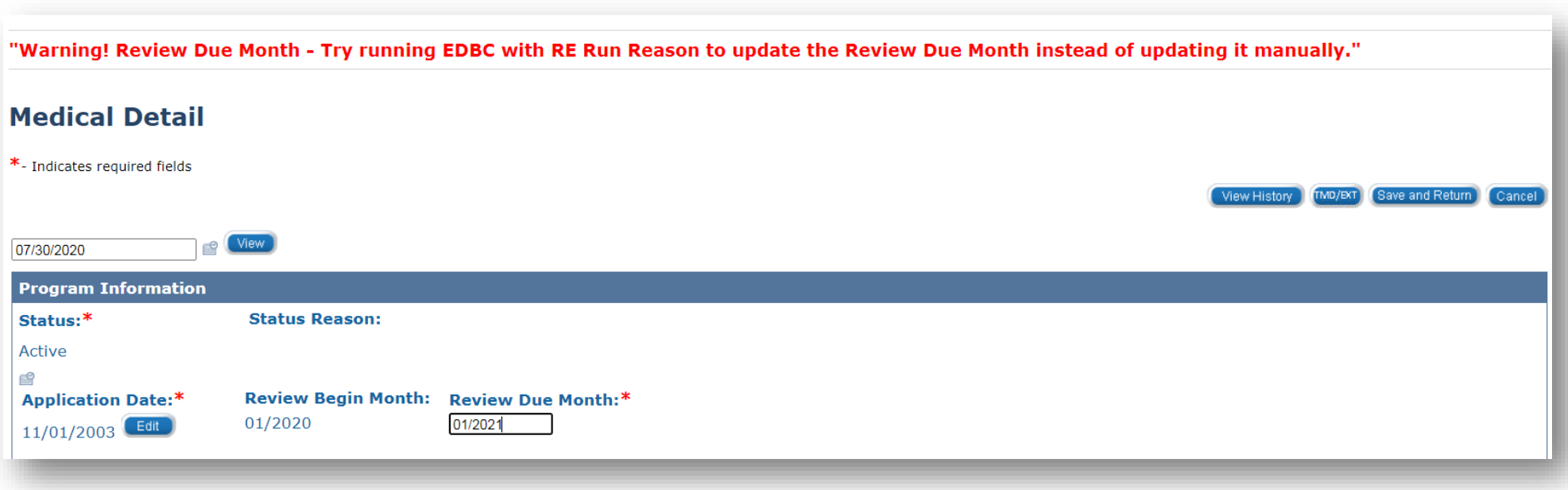

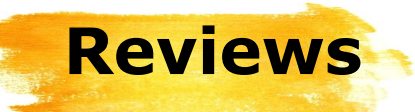

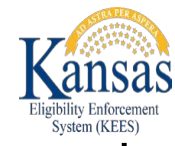

This soft warning message was created because Eligibility workers have incorrectly moved 75,000 **Review Due Month** records forward. Incorrectly changing a **Review Due Month**  on the **Medical Detail** page requires data 'clean-up' so the case is picked up by batch.

When Eligibility staff get this warning, they should click **Cancel** and navigate to **EDBC**; once there they should select the correct system month and use the *RE Run Reason* to revise the **Review Due Month**.

*The notable exception to this rule is an instruction received from KDHE Policy to manually extend the Review Due Month.* 

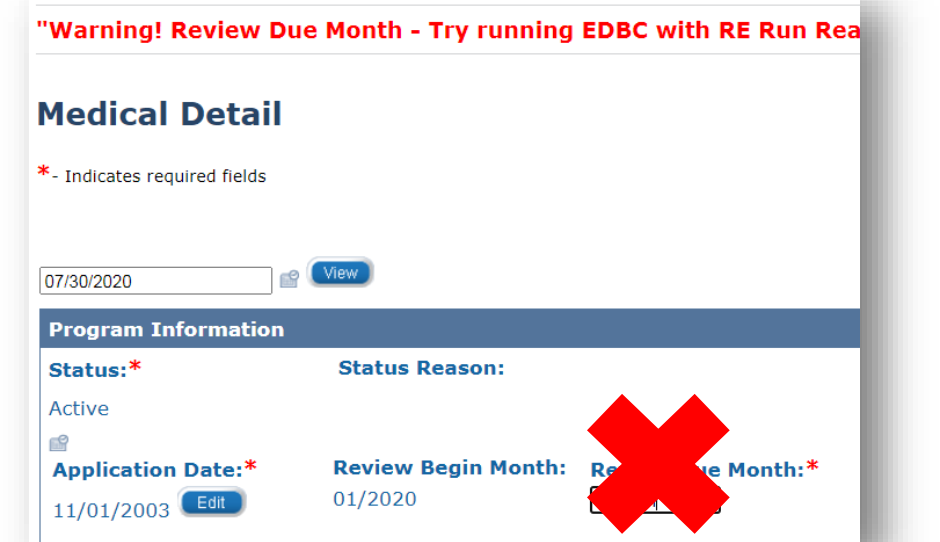

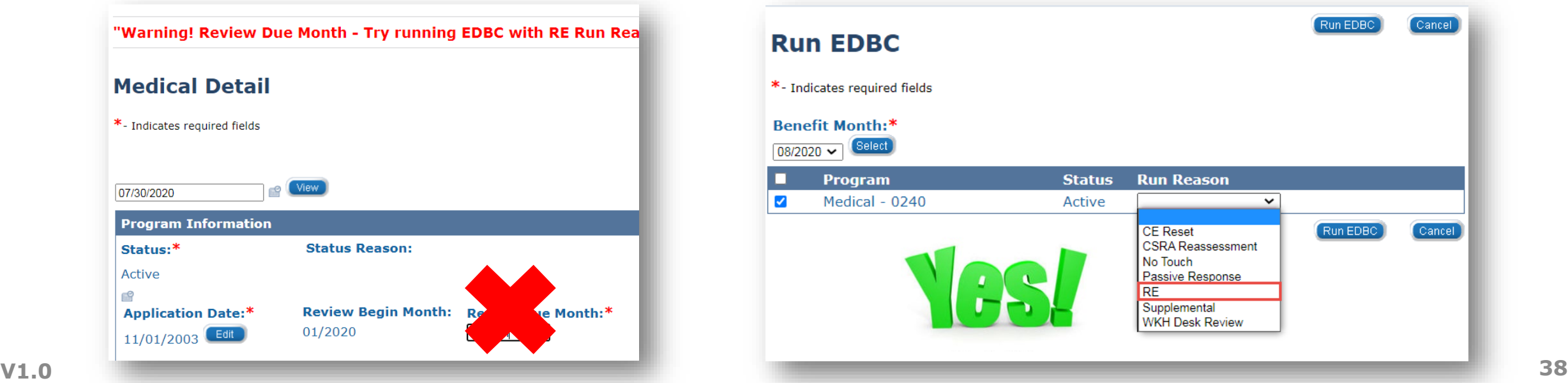

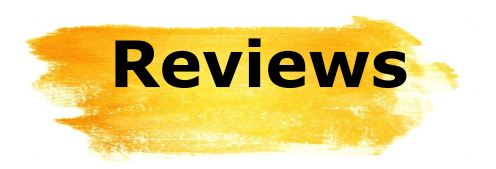

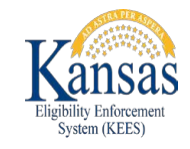

As an Eligibility worker, you may come across an Active case with a **Review Due** date in the past. In some situations, a Pre-Populated Review will need to be manually sent to the household.

When this happens, Eligibility staff must submit a ticket to the KEES HelpDesk who will:

- Adjust the **Review Due Date**
- Add the Pre-Populated Review

This, in turn, adds the case to the Review Discontinuance batch. By doing so, it will no longer be necessary to create a future task to manually close the case if the Review isn't returned.

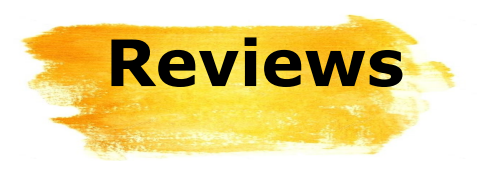

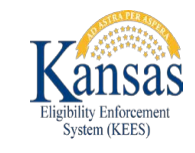

A review sent manually will not have a barcode on it. To ensure that the case is picked up by future batches, Eligibility staff need to update the **Document Status** field to *Received* on the **Review and IR/12 Month Reporting Detail** page.

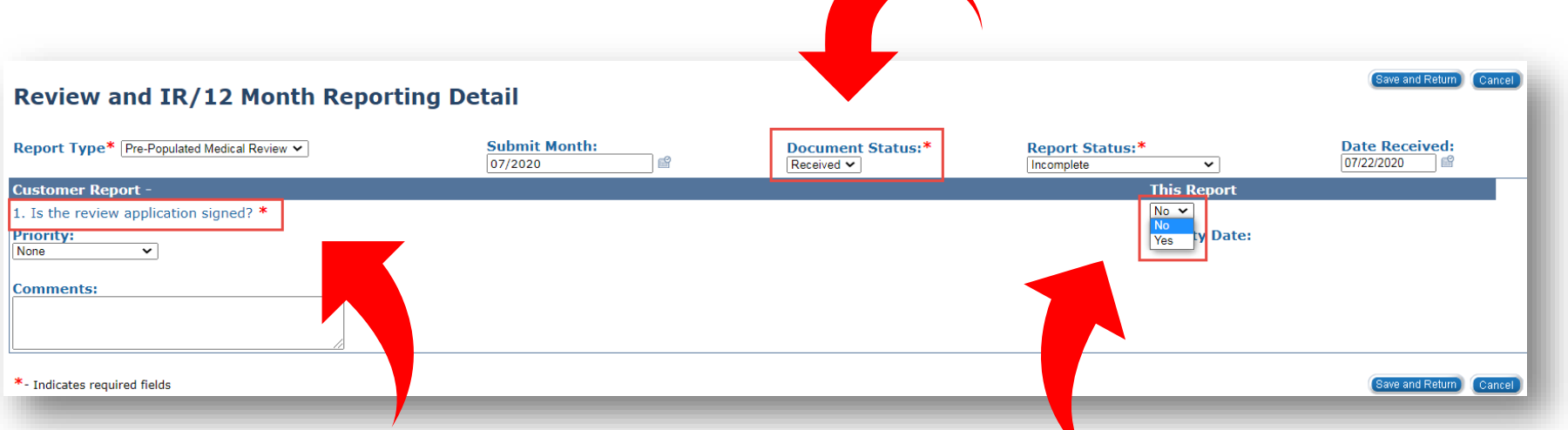

*Is the review application signed?* must still be completed. Failing to update this field will cause the case to be closed by the Review Discontinuance batch.

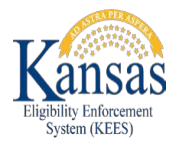

## **Long Term Care Eligibility**

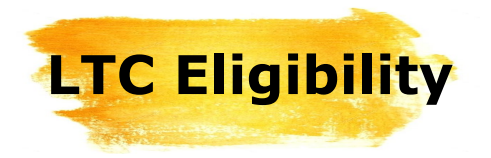

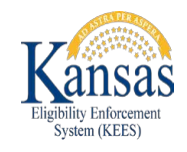

For LTC, HCBS, and PACE, if income exceeds the 300% SSI one-person standard and the liability/obligation exceeds the Cost of Care, the case is budgeted as independent living with a \$475/month PIL and 6-month base period – spousal impoverishment does not apply per KC-7000.

If the liability/obligation does *not* exceed the Cost of Care, KEES will approve LTC.

KEES previously compared the income with the Cost of Care. This has been corrected so the share of cost is used instead.

This change is being made to ensure that applicants aren't inadvertently being assigned a Patient Liability which is higher than their Cost of Care – so that the LTC program is beneficial for them.

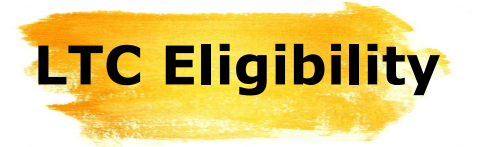

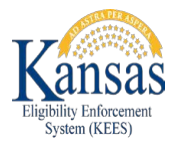

#### **Reminder**

If income is **less** than the 300% limit, workers may enter the default value of \$9999 for the **Cost of Care**  on the **LTC Data Detail** page.

If income is **higher** than the 300% limit, workers must enter the **Cost of Care** on the **LTC Data Detail** page for **EDBC** to accurately perform this test.

The income limits are found in the **KC -7000**. The 2020 rate is \$2349/month. This rate changes annually. Workers should refer to the most recent **KC -7000** found in the **KDHE Policy Appendix** .

300% Special Income Limit for Long Term Care

To be eligible for Medicaid coverage of long term care services (nursing home, HCBS, and PACE), an individual must have income at or below 300% of the SSI one-person standard (for 2020 that amount is \$783/month X 3 = \$2,349/month). If income exceeds that amount, eligibility may be determined under the Medically Needy (MN) program. For nursing home, HCBS, and PACE, if income exceeds the 300% income limit and the liability/obligation exceeds the cost of care, the case is budgeted as independent living with a \$475/month PIL and 6-month base period - spousal impoverishment does not apply.

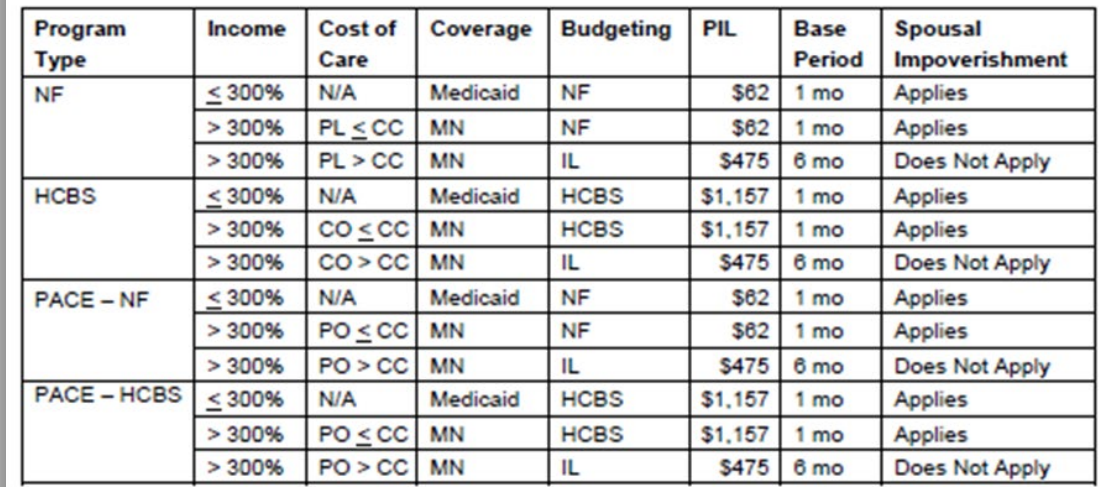

If income exceeds the 300% limit, eligibility is then determined allowing income allocation to the community spouse and/or dependent family members, and post-eligibility treatment of income. If the patient liability/client obligation/participant obligation is then less than the cost of care, the case is budgeted as long term care with a 1 month base period. If the patient liability/client obligation/participant obligation exceeds the cost of care, the case is re-budgeted as independent living with a 6 month base period, and post-eligibility treatment of income and spousal impoverishment does not apply.

#### **Qualifying Income Trust (QIT)**

A Qualifying Income Trust (QIT), also known as a Miller Trust, is not valid in Kansas due to the Medically Needy (MN) provisions which requires an individual to "spend down" income on medical expenses to the income standard.

**KC-7000** 

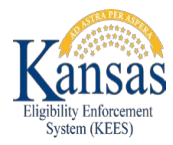

### **Long Term Care Rules Enhancements**

# **LTC Rules**

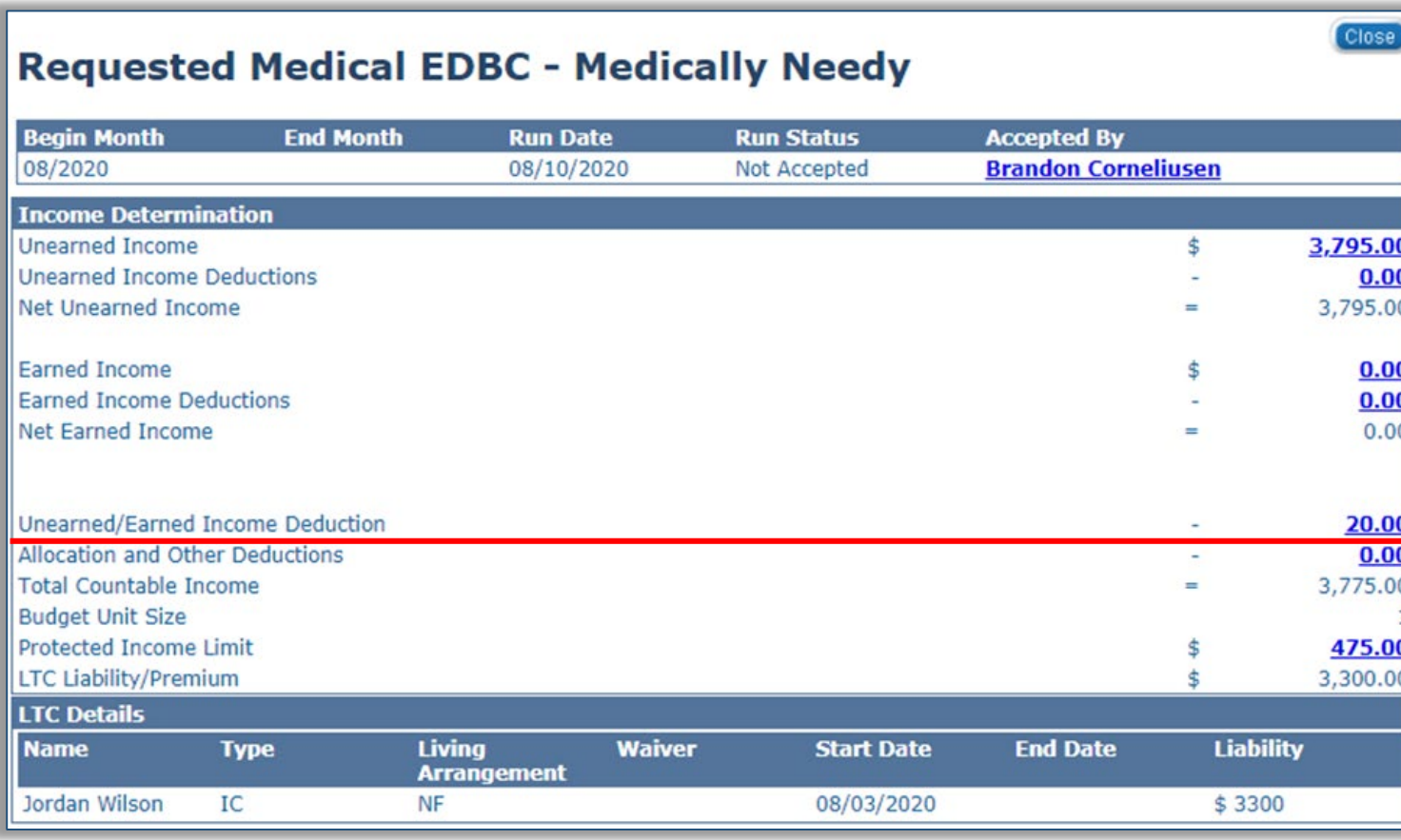

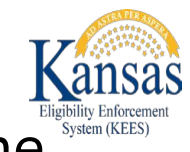

**Enhancement** When the protected income limit (PIL) is \$1157 (HCBS) or \$475, the \$20 income disregard will apply. Previously, EDBC was not applying the \$20 disregard for cases that had a \$475 PIL and a workaround (WA) had to be used for an accurate determination.

> With this release, WA554 where the worker had to override EDBC to allow the \$20 disregard is retired.

The \$20 disregard does not apply to the \$62 PIL.

### **LTC Rules Enhancement**

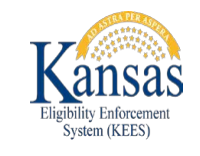

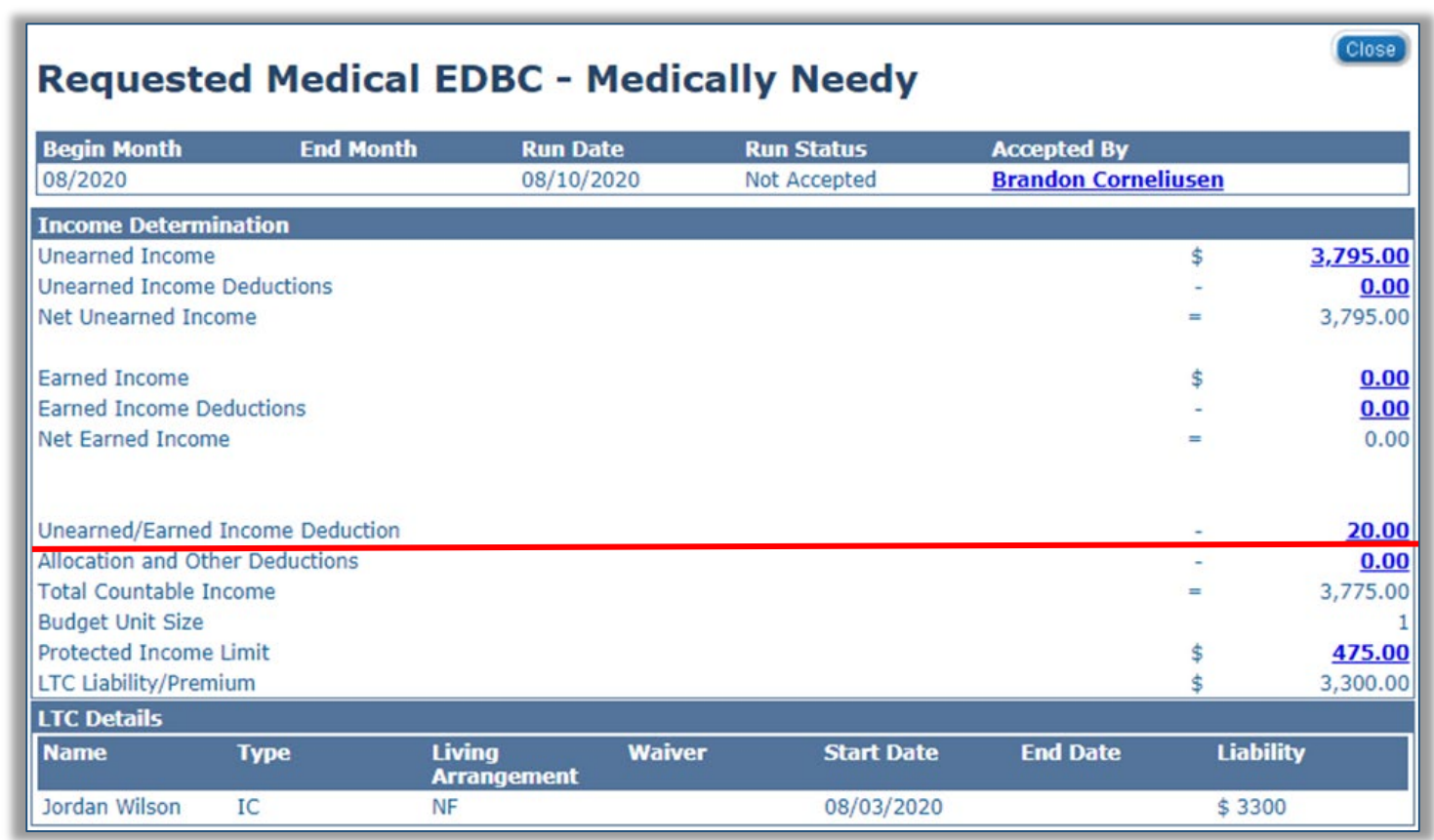

Currently, the \$20 disregard is now in the KEES calculation, however it is not displaying in the Unearned/Earned Income deduction field.

#### Example:

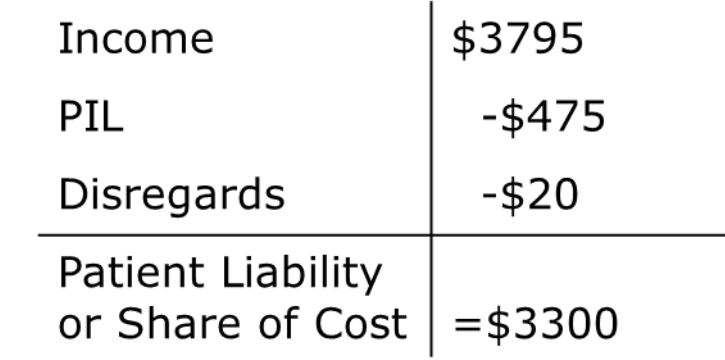

This issue should be resolved in the near future so the \$20 will display as in this image.

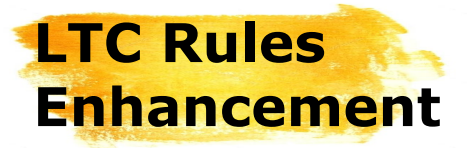

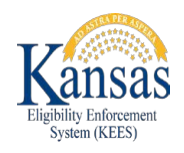

EDBC will now calculate the correct PIL when an:

- *Changes from one facility to another in the same day*
- Changes from one Level of Care (LOC) to another LOC such as Swing Bed to Skilled *Nursing*
- *Is admitted part way through the admit month but has zero days in the community due to a previous admission.*

### Previously, EDBC would assign a \$475 PIL in error.

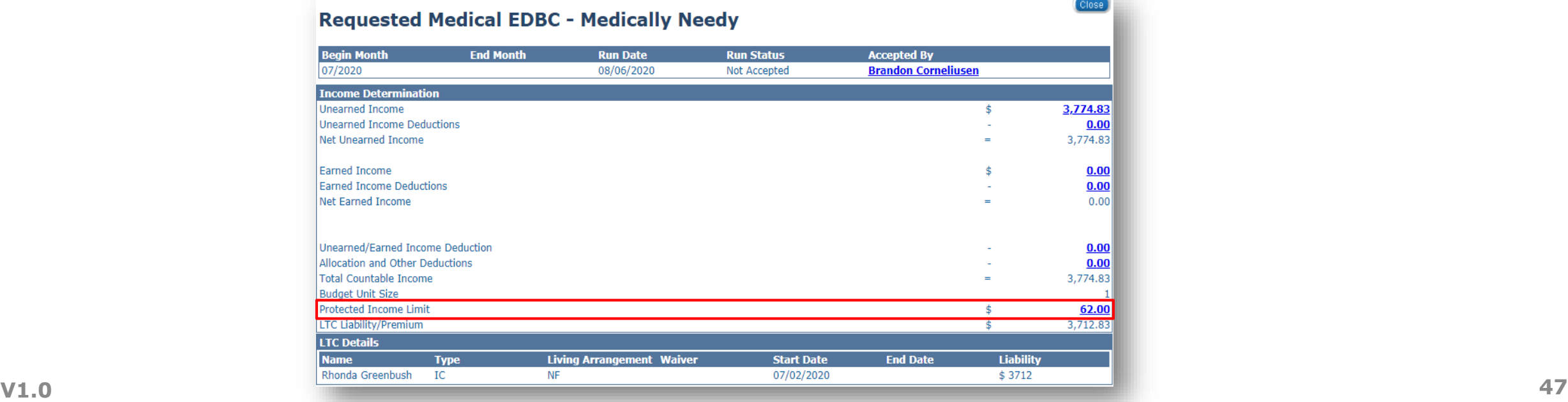

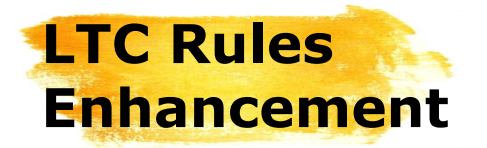

*.* 

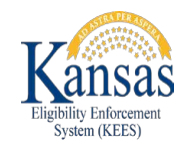

### *The Admitted From and Previous Admission Date fields are now crucial in receiving an accurate determination for Long Term Care.*

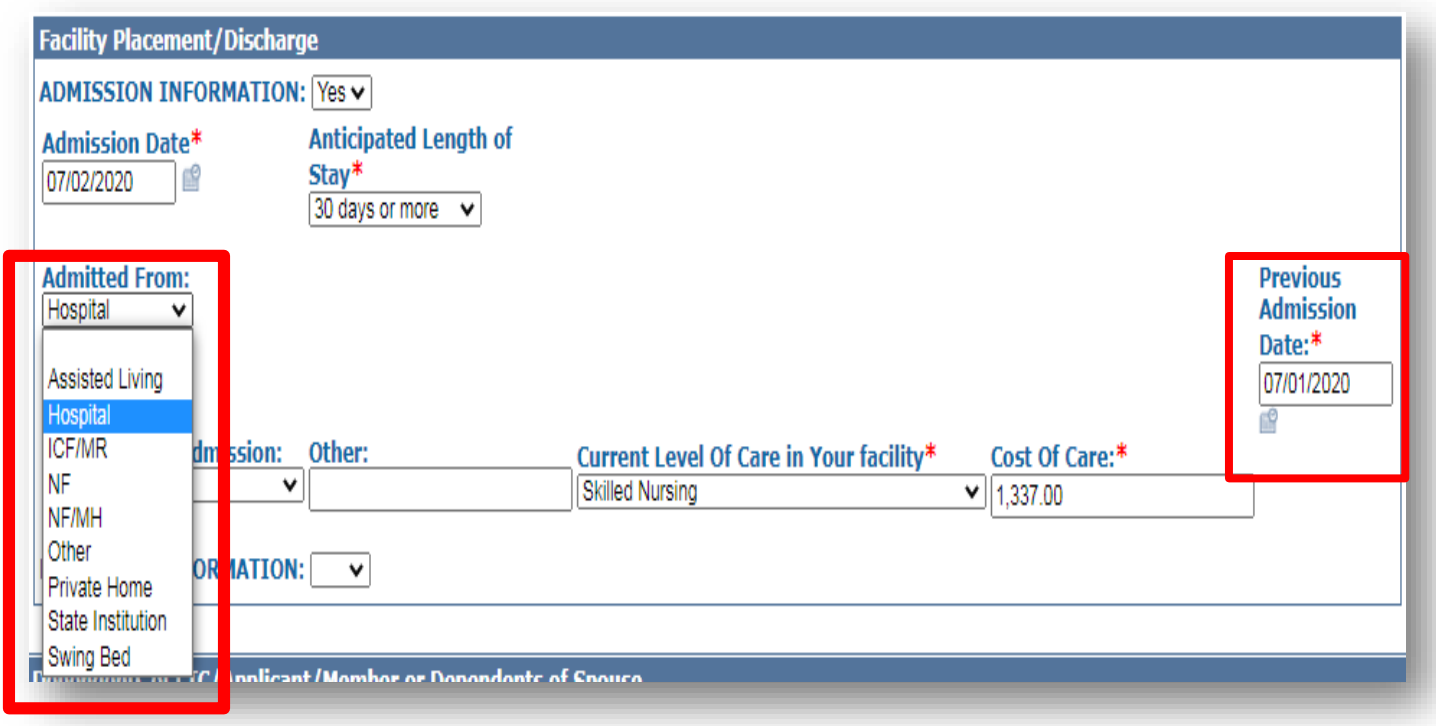

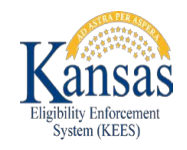

**LTC Rules Enhancement**

> If the consumer was admitted to the nursing facility part way through the month, then KEES will look at where they were **Admitted From**.

If they were admitted from the **community**, then there were days in the community and the independent living PIL will be used.

Assisted Living, Other, and Private Home are the drop down options that are considered living in the community.

#### **Admitted From Community**

Assisted Living

Other

Private Home

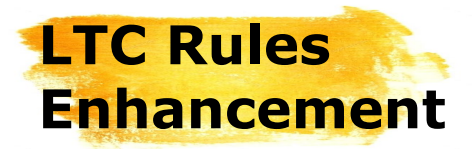

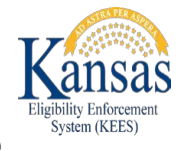

If they were admitted from a facility, then KEES will look at the **Previous Admission Date**.

If they were admitted on or after the 2<sup>nd</sup> day of the admittance month, the independent living PIL will also be used as there were days in the community.

If they were admitted on or before the first day of the admittance month, then there were zero days in the community and the \$62 PIL will be used.

The following drop down options are considered admitted from a facility: Hospital, ICF/MF, NF, NF/MH, Swing Bed, and State Institution.

**Note:** If the Previous Admission Date field is left blank, then the \$62 PIL will be used if the Admitted From is a facility option. The Independent Living PIL will be used if they were admitted from the community or admitted from is left blank.

**Admitted From Facility**

Hospital ICF/MF NF NF/MH Swing Bed State Institution

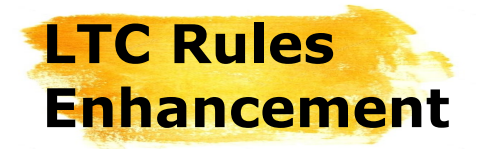

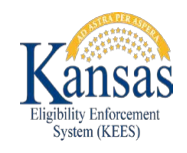

In this example, the applicant was admitted to a nursing facility on 07/02/2020 for a permanent stay. They were admitted from their home. Since 1 day was spent in the community, the \$475 PIL applies.

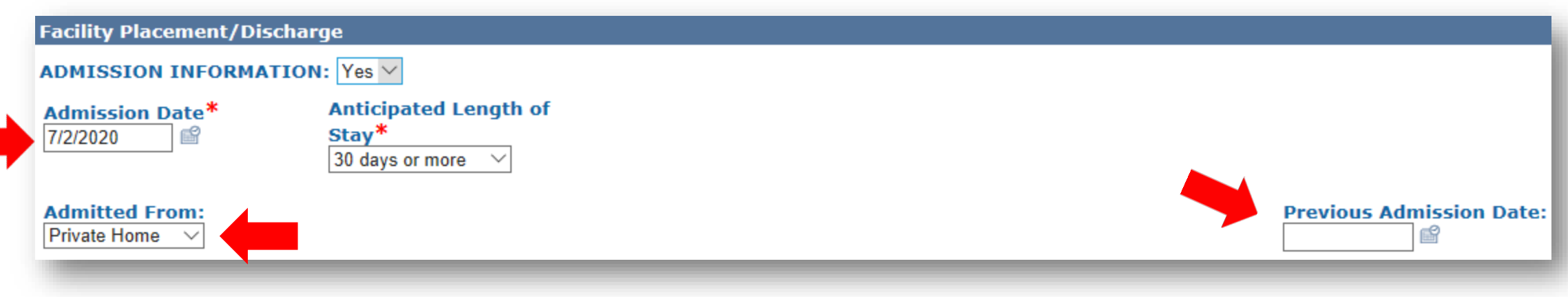

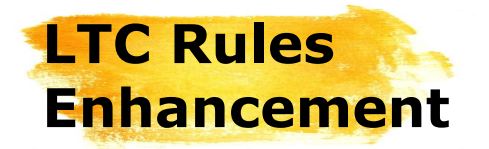

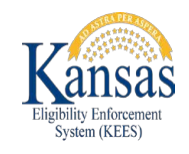

In this example, the applicant went from a hospital on 07/09/2020 and was directly transferred to a Nursing Facility (NF) on 07/18/2020 for a permanent stay. Since there were days in the community, the \$475 PIL applies.

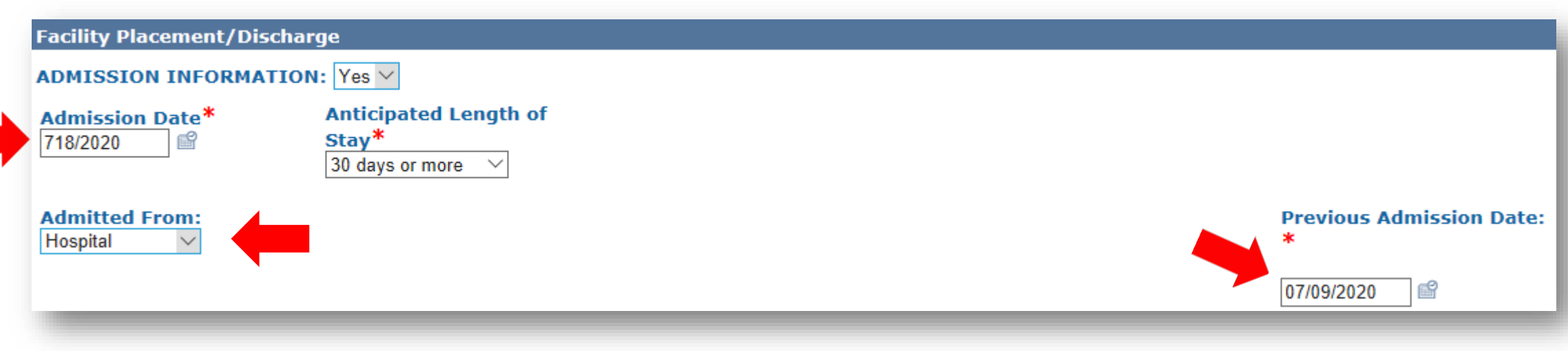

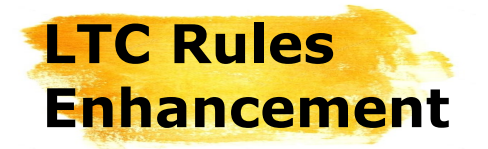

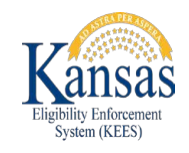

In this example, the applicant went from a hospital on 07/01/2020 and was directly transferred to a Nursing Facility (NF) on 07/18/2020 for a permanent stay. Since there were zero days in the community, the \$62 PIL applies.

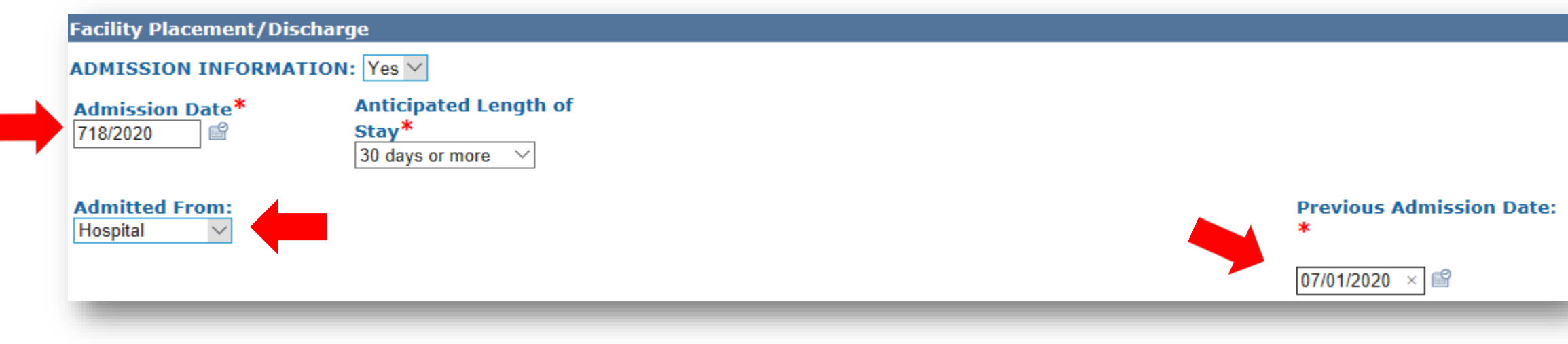

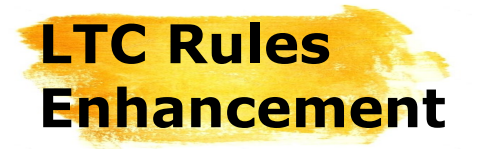

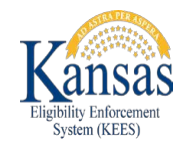

As you can see, it is important that workers complete the **Admitted From** drop down and the **Previous Admission Date** on the **LTC Details** page.

If we are unable to confirm the previous admittance date and leave the field blank, the PIL will default to \$475 or \$62 based on the admitted from selection. There may be occasions when we receive the date after the determination is made. If it is found that there were community days, a positive change for the consumer may be appropriate.

**HCBS Note:** Keep in mind that the \$1157 HCBS PIL is used in the month of admittance to a long term stay in the Nursing Facility if there were days in the community.

The \$1157 HCBS PIL is also used for temporary stays at a nursing home, including up to the month of admittance and the following 2 months.

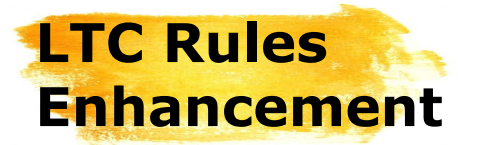

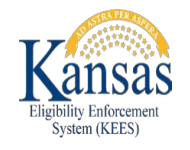

EDBC will no longer assign a Patient Liability for SSI recipients admitted to a facility on a temporary stay who are not on Home and Community Based Services (HCBS). Prior to this change, EDBC had to be overridden when a Patient Liability was assigned to a non-HCBS consumer.

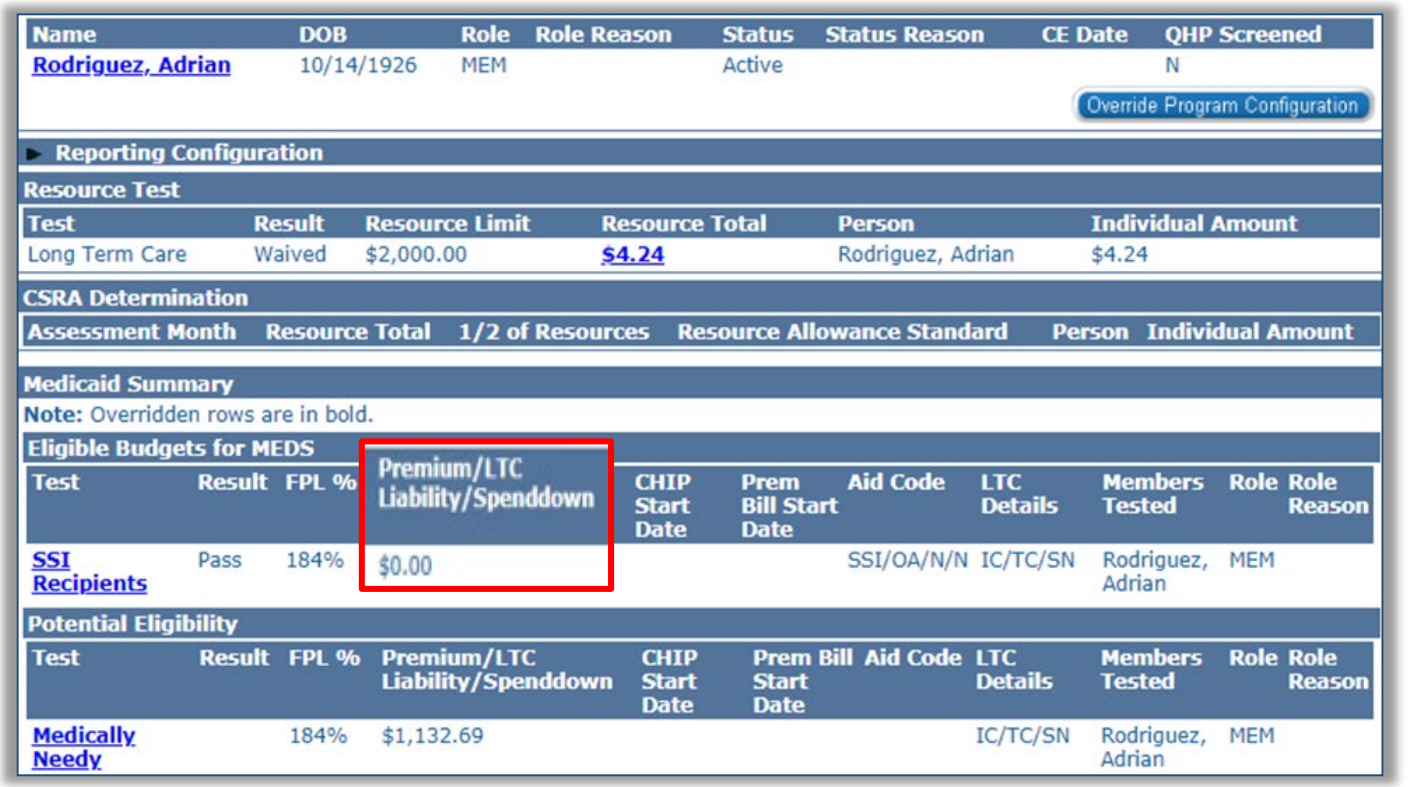

This retires WA445 which required EDBC to be overridden for the correct result.

This change is only for Supplemental Security Income (SSI) recipients where the Social Security Administration (SSA) has decided and deemed a person eligible for SSI.

This does not apply for PMDT determinations since they haven't received a disability determination from SSA.

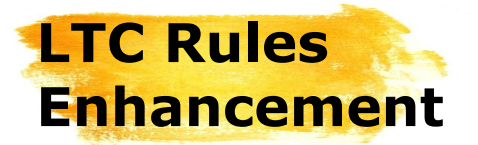

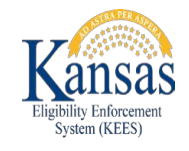

EDBC will no longer perform a resource test for applicants that are SSI recipients that are **not** applying for HCBS. Their resources will still be displayed on EDBC but the **Result** will be Waived.

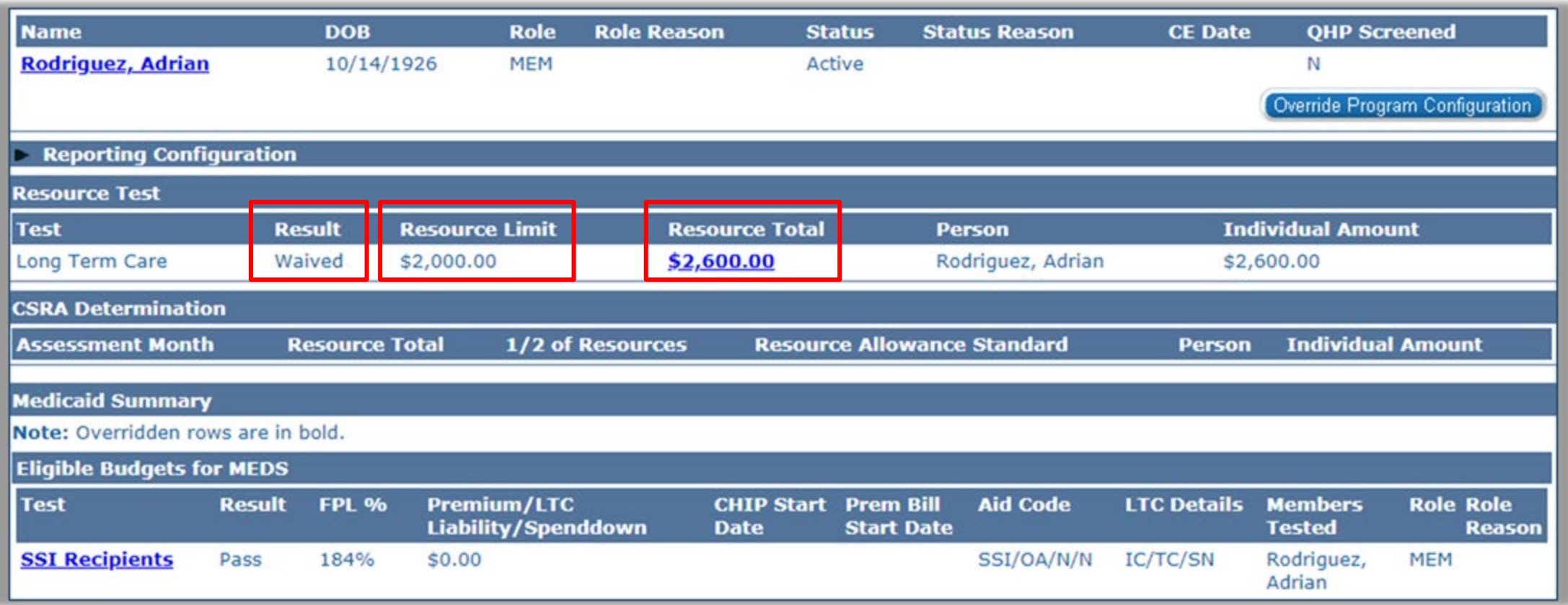

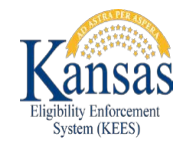

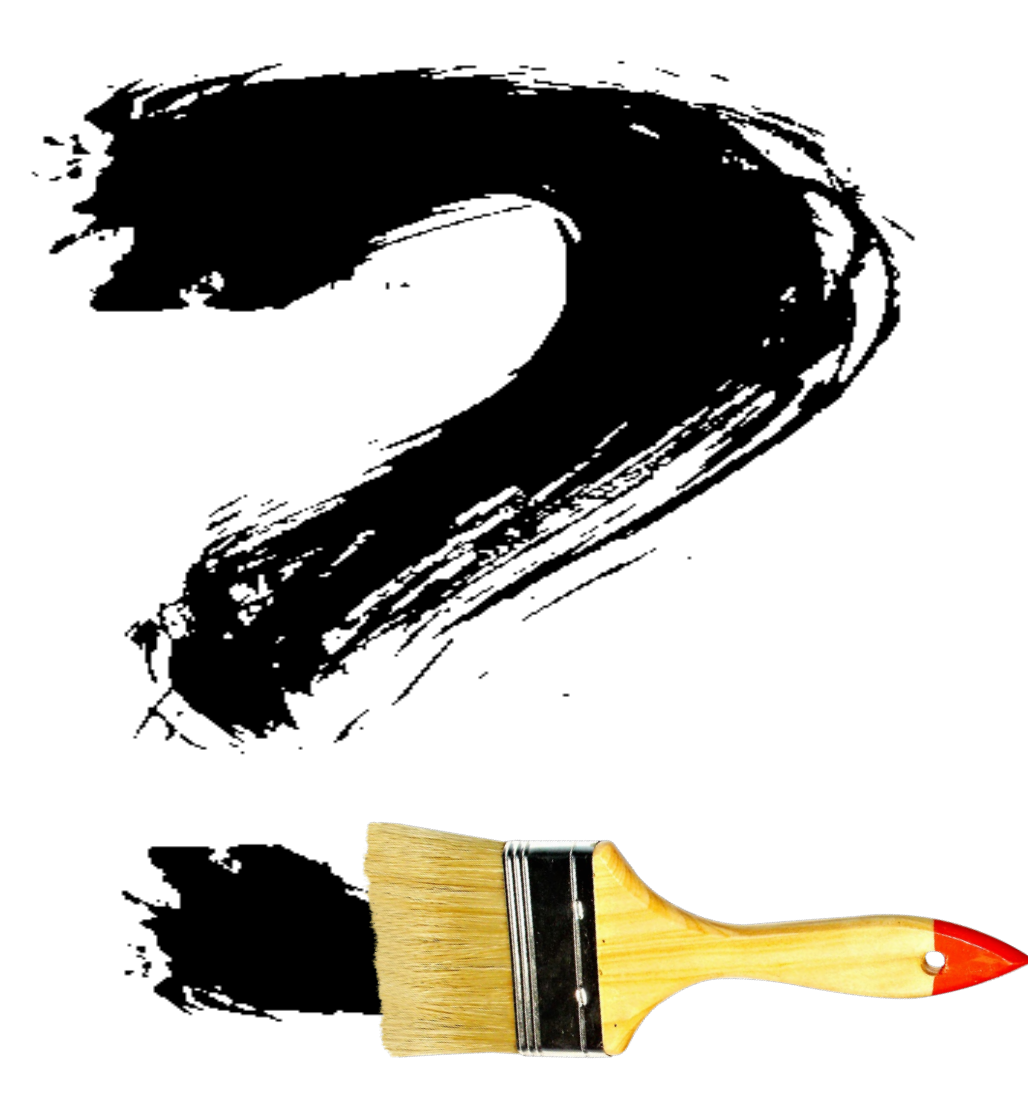